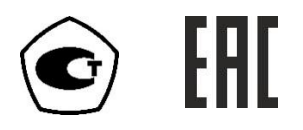

# ГАЗОАНАЛИЗАТОР ДИОКСИДА УГЛЕРОДА  $\Pi$ KY-4 исполнения ПКУ-4 Н-М-Т, ПКУ-4 В-М-Т РУКОВОДСТВО ПО ЭКСПЛУАТАЦИИ И ПАСПОРТ

ТФАП.413311.001 РЭ и ПС

## **СОДЕРЖАНИЕ**

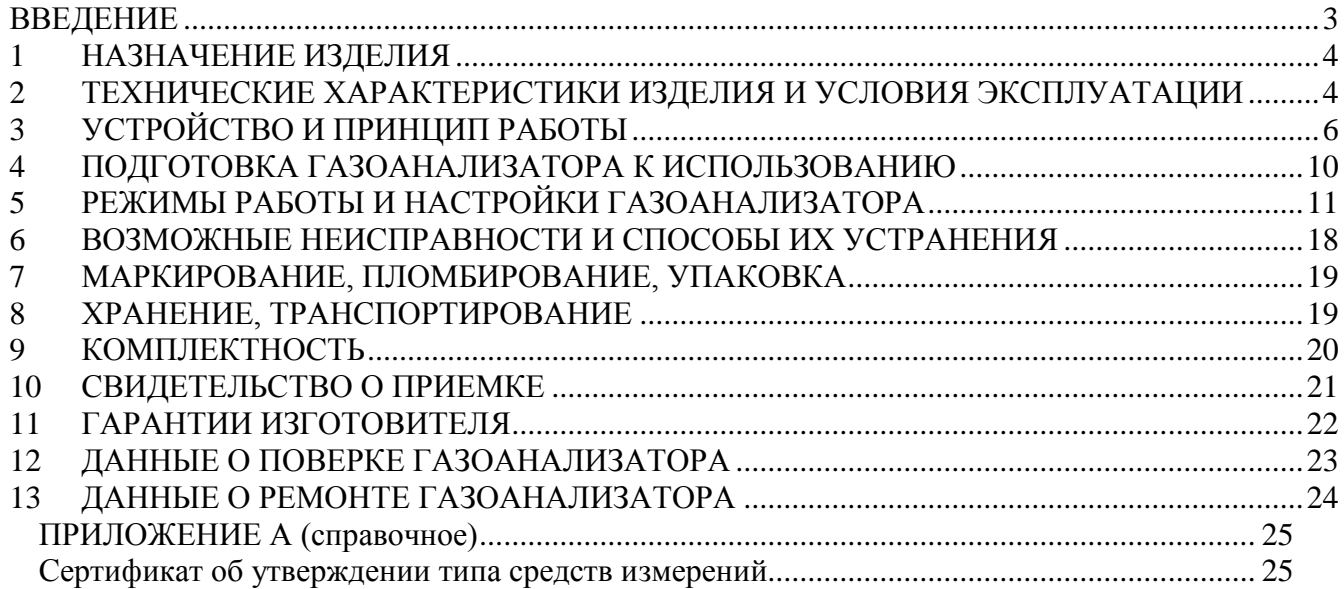

#### **ВВЕДЕНИЕ**

<span id="page-2-0"></span>Настоящее руководство по эксплуатации и паспорт являются документом, удостоверяющим основные параметры и технические характеристики газоанализаторов модификаций ПКУ-4 Н, ПКУ-4 В (исполнения ПКУ-4 Н-М-Т, ПКУ-4 В-М-Т)

Настоящее руководство по эксплуатации и паспорт позволяет ознакомиться с устройством и принципом работы газоанализаторов модификаций ПКУ-4 Н, ПКУ-4 В (исполнения ПКУ-4 Н-М-Т, ПКУ-4 В-М-Т) и устанавливают правила их эксплуатации, соблюдение которых обеспечивает поддержание его в постоянной готовности к работе.

Газоанализатор выпускается согласно ТУ 4215-010-70203816-2015.

В конструкцию, внешний вид, электрические схемы и программное обеспечение газоанализатора без предварительного уведомления могут быть внесены изменения, не ухудшающие его метрологические и технические характеристики.

Права на топологию всех печатных плат, схемные решения, программное обеспечение и конструктивное исполнение принадлежат изготовителю - АО "ЭКСИС". Копирование и использование – только с разрешения изготовителя.

В случае передачи газоанализатора на другое предприятие или в другое подразделение для эксплуатации или ремонта, настоящее руководство по эксплуатации и паспорт подлежат передаче вместе с газоанализатором.

Поверка осуществляется по документу МП-242-1929-2015 "Газоанализаторы диоксида углерода ПКУ-4 модификаций ПКУ-4 В, ПКУ-4 Н, ПКУ-4 / Х. Методика поверки", разработанным и утвержденным ГЦИ СИ ФГУП "ВНИИМ им Д.И. Менделеева" «20» мая 2015 г.

Интервал между поверками один год.

#### <span id="page-3-0"></span>1 НАЗНАЧЕНИЕ ИЗДЕЛИЯ

- $1.1$  $H-M-T$ ,  $\Pi$ KY-4  $B-M-T$ Газоанализаторы  $\Pi$ KY-4 (далее газоанализаторы) предназначены для измерений объемной доли диоксида углерода в неагрессивных газовых смесях.
- $1.2$ Газоанализаторы могут применяться в различных технологических процессах в промышленности, энергетике, сельском хозяйстве отраслях  $\overline{M}$ других промышленности.

#### <span id="page-3-1"></span>2 ТЕХНИЧЕСКИЕ ХАРАКТЕРИСТИКИ ИЗДЕЛИЯ И УСЛОВИЯ ЭКСПЛУАТАЦИИ

 $2.1$ Основные технические характеристики газоанализатора приведены в таблице 2.1.

| Таблица 2.1                                                       |                                         |  |
|-------------------------------------------------------------------|-----------------------------------------|--|
| Наименование параметра, единицы измерения                         | Значение                                |  |
| Диапазоны измерения объемной доли диоксида углерода, %            | от 0 до 1                               |  |
|                                                                   | от 0 до 10                              |  |
| Основная абсолютная погрешность газоанализатора, объемная         |                                         |  |
| доля диоксида углерода, %                                         |                                         |  |
| - в диапазоне измерений объемной доли диоксида углерода от        |                                         |  |
| 0 до 1 %                                                          | $\pm (0.02 + 0.05 \cdot C_{\text{bx}})$ |  |
| - в диапазоне измерений объемной доли диоксида углерода от        |                                         |  |
| 0 до 10 %                                                         | $\pm (0,1+0,05 \cdot C_{\text{rx}})$    |  |
|                                                                   | где $C_{\text{bx}}$ – объемная          |  |
|                                                                   | доля диоксида                           |  |
|                                                                   | углерода на входе                       |  |
|                                                                   | газоанализатора, %                      |  |
| Предел допускаемой вариации выходного сигнала                     |                                         |  |
| газоанализатора, в долях от предела допускаемой основной          | 0,5                                     |  |
| абсолютной погрешности                                            |                                         |  |
| Пределы допускаемой дополнительной погрешности                    |                                         |  |
| газоанализатора от изменения температуры окружающей и             |                                         |  |
| анализируемой сред на каждые 10 °С от условий, при которых        |                                         |  |
| проводилось определение основной погрешности, в долях от          |                                         |  |
| предела допускаемой основной абсолютной погрешности               | 0,6                                     |  |
| Пределы допускаемой дополнительной погрешности                    |                                         |  |
| газоанализатора от изменения давления окружающей и                |                                         |  |
| анализируемой сред на каждые 3,3 кПа от условий, при которых      |                                         |  |
| проводилось определение основной погрешности, в долях от          |                                         |  |
| предела допускаемой основной абсолютной погрешности               | 0,64                                    |  |
| Предел<br>допускаемой<br>дополнительной<br>погрешности            |                                         |  |
| газоанализатора от<br>относительной влажности<br>изменения        |                                         |  |
| окружающей и анализируемой сред в пределах рабочих условий        |                                         |  |
| в долях от предела допускаемой основной<br>эксплуатации,          |                                         |  |
| погрешности                                                       | 1,0                                     |  |
| Предел допускаемого времени установления показаний $T_{0.9a}$ , с | 60                                      |  |
| Производительность встроенного побудителя расхода,                |                                         |  |
| дм <sup>3</sup> /мин <sup>(1)</sup>                               | $0,3 \pm 0,2$                           |  |
| Рекомендуемый расход анализируемого газа, дм <sup>3</sup> /мин    | $0,1 - 0,5$                             |  |
| Время прогрева газоанализатора, мин, не более                     | 5                                       |  |
| Время непрерывной работы газоанализатора от полностью             |                                         |  |
| заряженных аккумуляторов, ч, не менее                             | 8                                       |  |

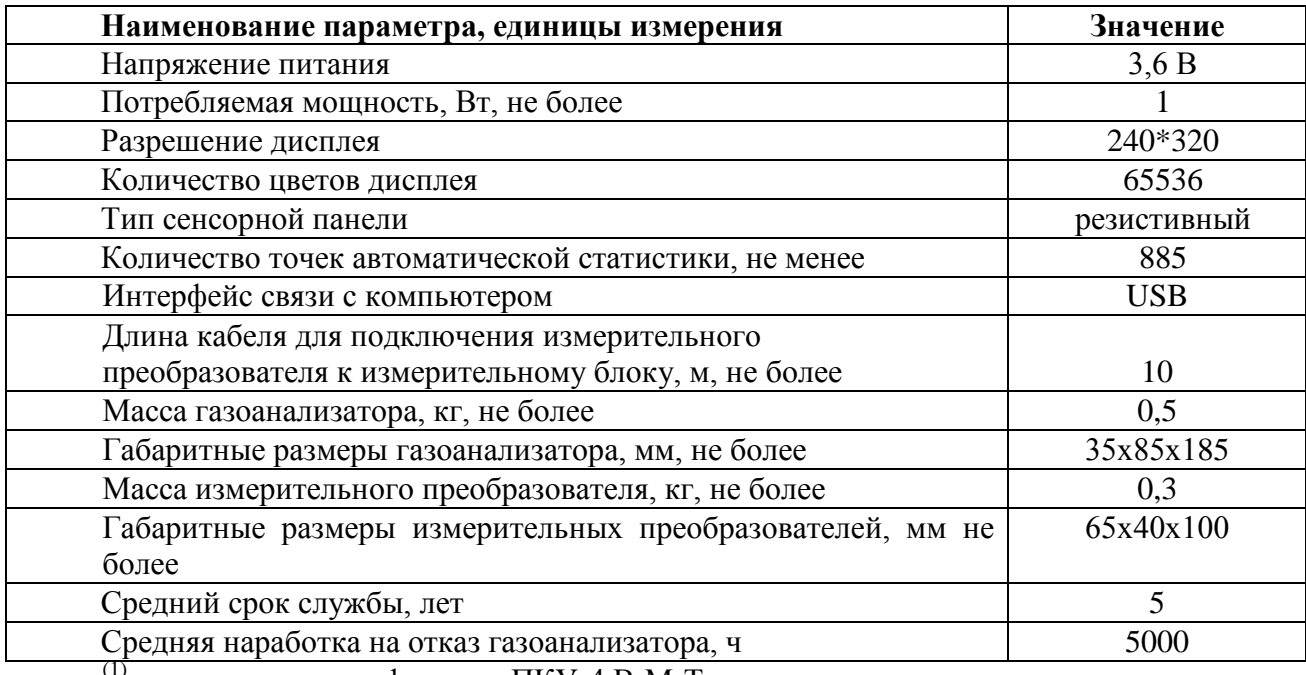

(1) – только для модификации ПКУ-4 В-М-Т

#### **2.2** Условия эксплуатации приведены в таблице 2.2

*Таблица 2.2*

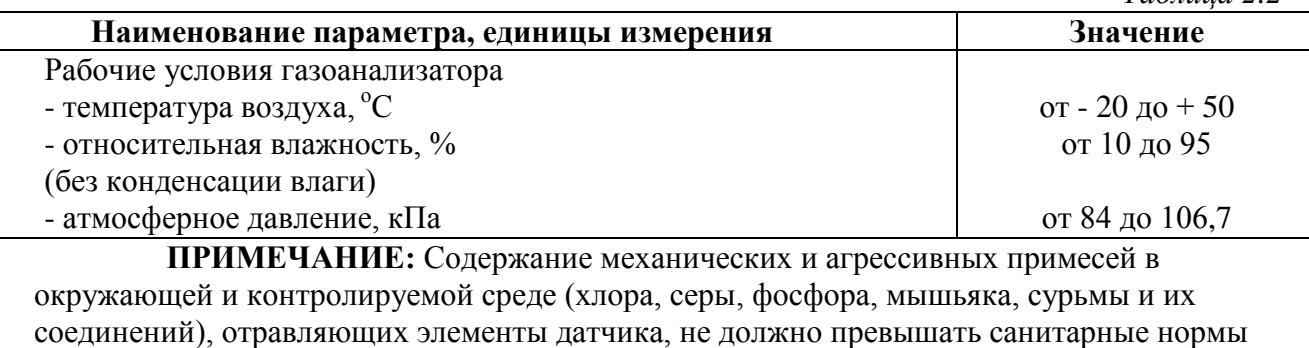

согласно ГОСТ 12.1.005-88 и уровня ПДК.

#### <span id="page-5-0"></span>**3 УСТРОЙСТВО И ПРИНЦИП РАБОТЫ**

#### **3.1 Устройство газоанализатора**

Газоанализатор изготавливается в металлическом корпусе, внутри которого располагаются: печатная плата, аккумуляторная батарея. На лицевой панели газоанализатора расположен TFT-индикатор с сенсорным управлением. На торцевой стороне корпуса газоанализатора расположены: разъем для подключения сетевого адаптера для зарядки аккумуляторного блока и подключения газоанализатора к компьютеру, входной/выходной штуцеры для забора газа (только для ПКУ-4 В-М-Т), кабельный вывод внешнего преобразователя (только для ПКУ-4 Н-М-Т), [Рисунок 3.1,](#page-5-1) [Рисунок 3.2.](#page-6-0)

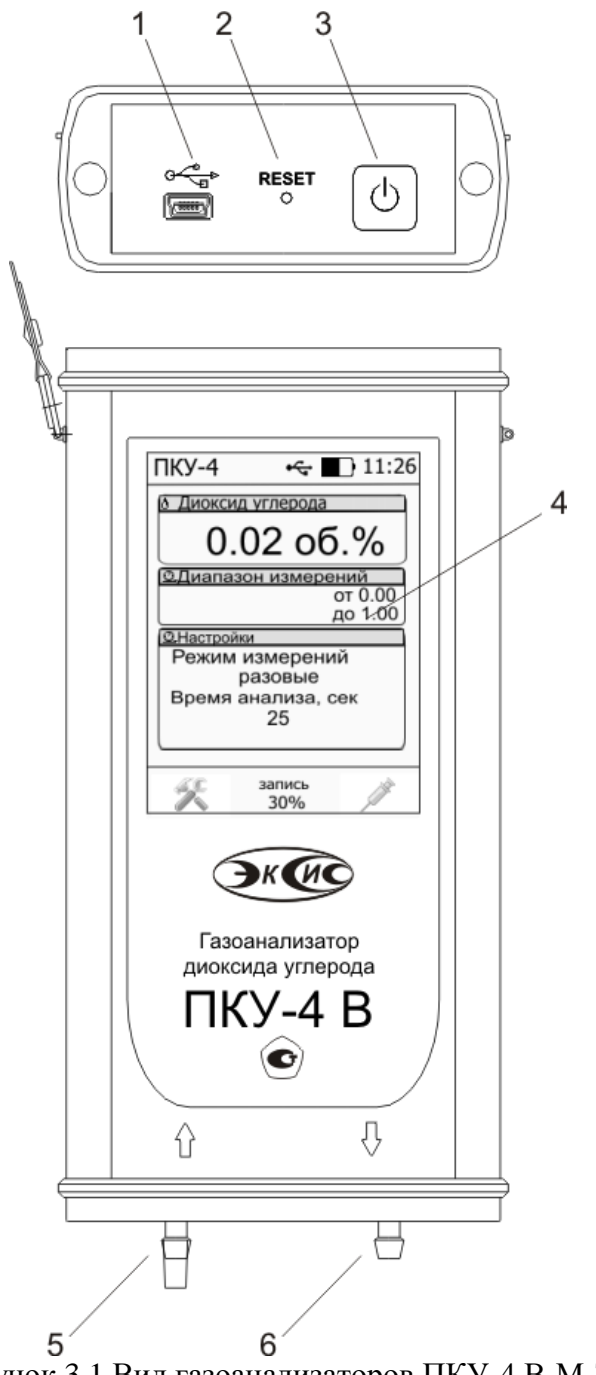

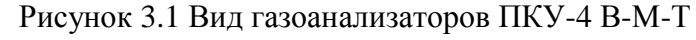

<span id="page-5-1"></span>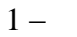

1 – разъем USB для зарядки и связи с компьютером

- 2 кнопка «общий сброс»
- 3 кнопка включения\выключения газоанализатора
- 4 дисплей с сенсорным управлением
- 5,6 входной/выходной газовые штуцеры

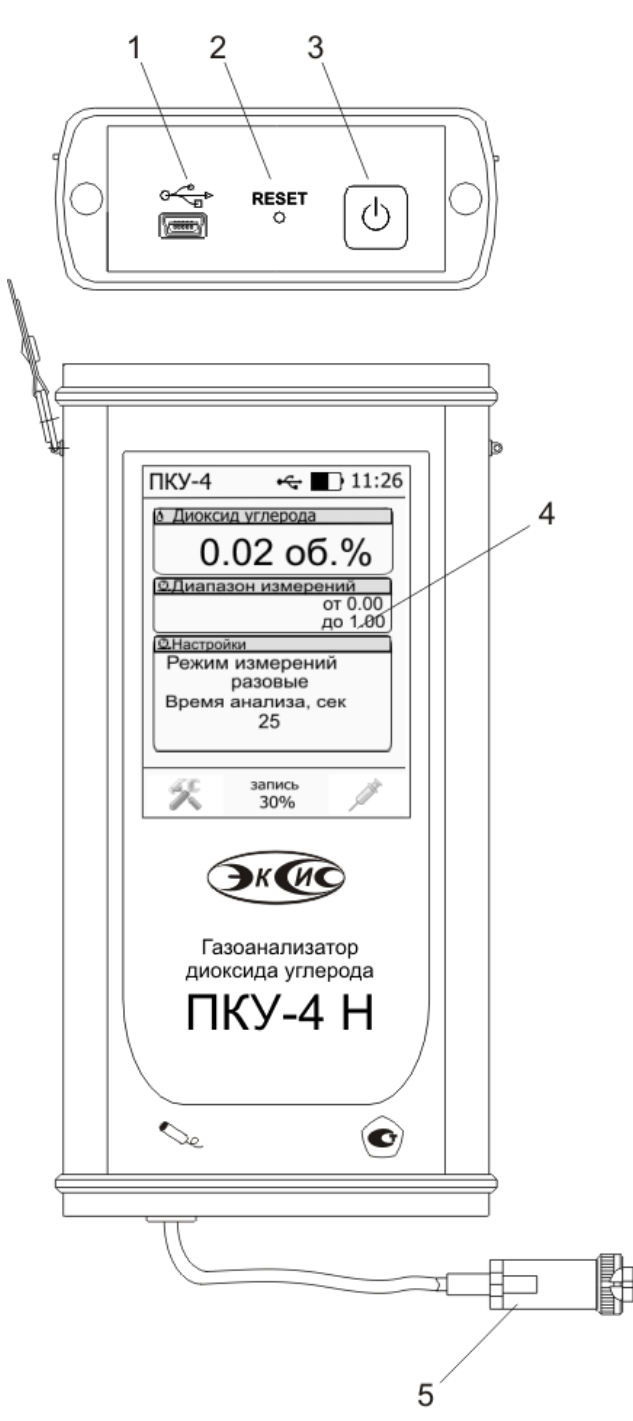

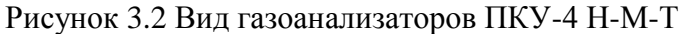

- <span id="page-6-0"></span>1 – разъем USB для зарядки и связи с компьютером
- 2 кнопка «общий сброс»
- 3 кнопка включения\выключения газоанализатора
- 4 дисплей с сенсорным управлением
- 5 разъѐм для подключения измерительного преобразователя

#### **3.2 Принцип работы газоанализатора**

#### **3.2.1 Индикация измерений**

Газоанализатор во включенном состоянии непрерывно анализирует данные от внешнего преобразователя и индицирует значение объѐмной доли диоксида углерода в **%** на графическом дисплее. Принцип работы сенсора основан на измерении поглощения электромагнитной волны длины, специфичной для анализируемого вещества. Интервал опроса встроенного сенсора составляет около одной секунды.

#### **3.2.2 Регистрация измерений**

При необходимости использовать в газоанализаторе функцию регистратора следует приобретать его в комплекте с программным обеспечением для компьютера. Данные измерений записываются в энергонезависимую память газоанализатора с определенным периодом.

#### **3.2.3 Интерфейс связи**

С помощью цифрового интерфейса из газоанализатора могут быть считаны текущие значения измерения, накопленные данные измерений, изменены настройки газоанализатора. Газоанализатор может работать с компьютером или иными контроллерами по USB интерфейсу. При работе с компьютером прибор определяется как USB Bulk устройство, драйверы для подключения поставляются на диске или USB-накопителе в комплекте.

#### **3.3 Измерительный преобразователь (для модификации ПКУ-4 Н-М-Т)**

#### **3.3.1 Конструкция**

Измерительные преобразователи выпускаются в металлических корпусах, в которых находится сенсор. Варианты исполнения преобразователей различаются конструкцией: ИПДУ-03 - «микрофон» для диффузионного забора пробы; ИПДУ -04 проточная камера – для принудительной подачи пробы.

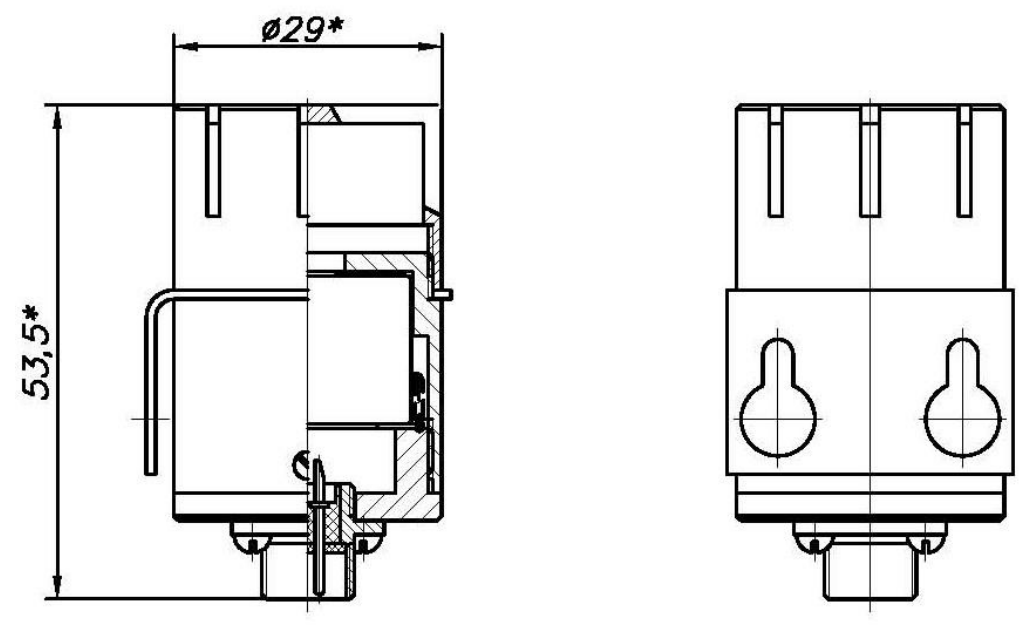

Рисунок 3.3 Преобразователь ИПДУ -03

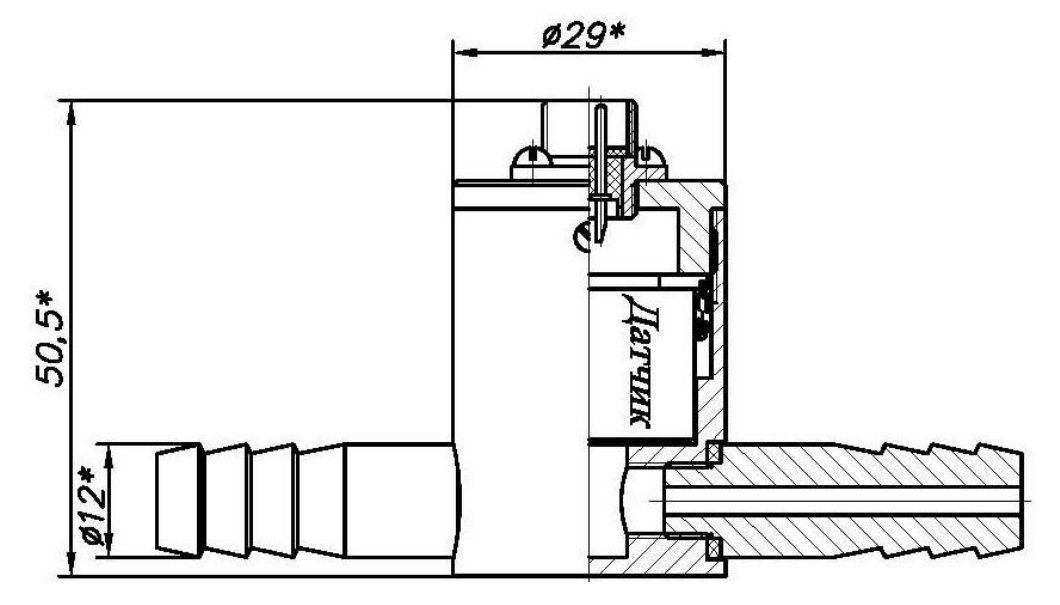

Рисунок 3.4 Преобразователь ИПДУ-04

.

#### <span id="page-9-0"></span>**4 ПОДГОТОВКА ГАЗОАНАЛИЗАТОРА К ИСПОЛЬЗОВАНИЮ**

- **4.1** Извлечь газоанализатор из упаковочной тары. Если прибор внесен в теплое помещение из холодного, необходимо дать газоанализатору прогреться до комнатной температуры в течение 2-х ч.
- **4.2** Зарядить аккумуляторы, подключив к прибору сетевой адаптер. Время зарядки полностью разряженного аккумулятора не менее 12 ч. В целях увеличения срока службы аккумуляторной батареи рекомендуется раз в месяц проводить полную разрядку до автоматического выключения газоанализатора с последующим полным зарядом.
- **4.3** Подключить к газоанализатору измерительный преобразователь (ПКУ-4 Н-М-Т).
- **4.4** При комплектации прибора программным обеспечением, установить его на компьютер. Подключить газоанализатор к свободному USB-порту компьютера соответствующим соединительным кабелем.
- **4.5** Присоединить к входному штуцеру газозаборную трубку с иглой для вакуумной упаковки.

 $\langle \cdot \rangle$ 

- **4.6** Включить газоанализатор коротким нажатием кнопки
- **4.7** При включении газоанализатора осуществляется самотестирование газоанализатора в течение 15 секунд. При наличии внутренних неисправностей газоанализатор на индикаторе сигнализирует номер неисправности. После успешного тестирования и завершения загрузки на дисплее отображаются поля для отображения измерений и их параметров. Расшифровка неисправностей тестирования и других ошибок в работе газоанализатора отображается в меню выбора порогов, [Рисунок 5.5.](#page-12-0)
- **4.8** Для начала работы нажать  $\Box$  или в зависимости от выбранного режима [\(5.2\)](#page-10-1). При включении появляется звуковой сигнал с частотой 400 Гц (для ПКУ-4 В-М-Т), означающий включение внутреннего побудителя расхода и начала забора пробы анализируемого воздуха.
- **4.9** После использования газоанализатора выключить его коротким нажатием кнопки  $\overline{\mathcal{O}}$
- **4.10** Для подтверждения технических характеристик изделия необходимо ежегодно производить поверку газоанализатора.

#### <span id="page-10-0"></span>**5 РЕЖИМЫ РАБОТЫ И НАСТРОЙКИ ГАЗОАНАЛИЗАТОРА**

#### **5.1 Общие сведения**

Управление прибором осуществляется посредством резистивного сенсорного экрана. На экране формируется изображение, содержащее элементы программного меню в наиболее понятной и доступной форме. Резистивный сенсорный экран обладает реакцией на прикосновение любым твердым и гладким предметом: рукой (можно даже в перчатке), кредитной картой, стилусом и т.д. Запрещается использовать острые предметы и предметы, температура которых не соответствует рабочей температуре прибора, указанной в технических характеристиках, потому что они могут повредить поверхность экрана, в этом случае прибор не подлежит гарантийному обслуживанию. После включения и самодиагностики, прибор входит в режим отображения измеренных значений. Прибор выполняет опрос датчика, ведет регистрацию измерений, осуществляет обмен данными по цифровому интерфейсу USB. Если во время самодиагностики или в процессе работы прибор индицирует сообщение о критической ошибке**,** то дальнейшая работа невозможна и прибор подлежит ремонту.

#### <span id="page-10-1"></span>**5.2 Режим работы**

После включения и самодиагностики прибор отображает главный экран измерения, где отображаются основные параметры измерительного канала, [Рисунок 5.1.](#page-10-2) На дисплее отображаются 3 области с параметрами измерения. В зависимости от исполнения список отображаемых расчѐтных параметров анализируемой среды может изменяться, [Рисунок 5.1.](#page-10-2)

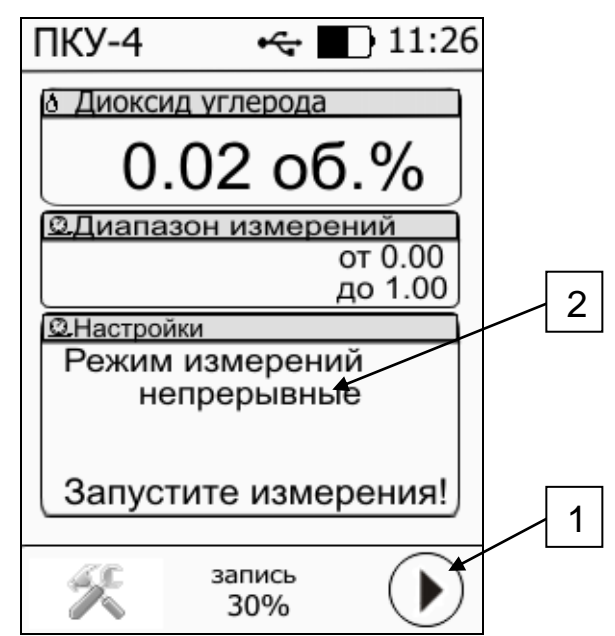

Рисунок 5.1 Главный экран измерения

<span id="page-10-2"></span>**Внимание!** Для начала забора пробы газа и анализа массовой объемной доли диоксида углерода следует нажать на область 1, [Рисунок 5.1.](#page-10-2) **Автоматически** анализ газа **не включается**.

*Акционерное Общество Тел/Факс (800) 707-75-45 www.eksis.ru, e-mail:eksis@eksis.ru*

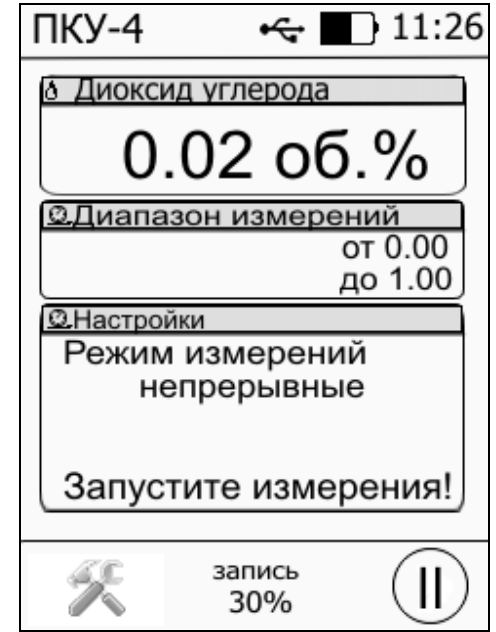

Рисунок 5.2 Экран включенных непрерывных измерений

В области «Настройки» можно установить «разовый» режим измерений, в этом режиме газоанализатор будет производить замер объемной доли диоксида углерода в течение заданного промежутка времени, для этого надо нажать на область 2, [Рисунок 5.1,](#page-10-2) при этом ниже отобразится время анализа в секундах, настроить которое можно нажатием на него.

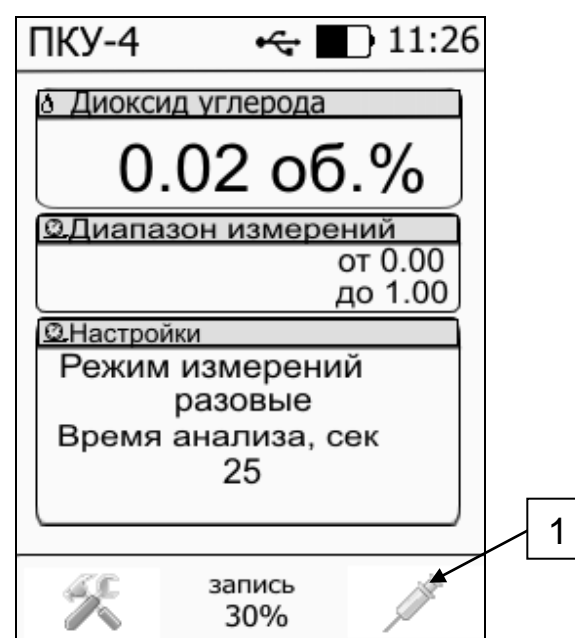

Рисунок 5.3 Экран режима разовых измерений

<span id="page-11-0"></span>Нажатие области 1, Рисунок 5.3 [Экран режима разовых измерений](#page-11-0) запускает забор пробы газа и анализ объемной доли диоксида углерода, при этом под заданным временем анализа начинается обратный отсчет от заданного времени, [Рисунок 5.4,](#page-12-1) по истечении которого забор и анализ пробы выключается, а на дисплее в области «Диоксид углерода» индицируется последнее измеренное значение.

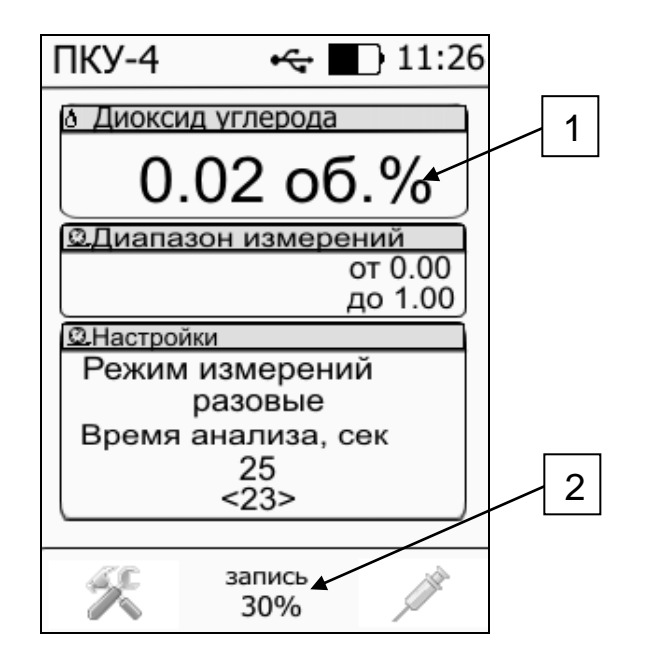

Рисунок 5.4 Экран включенного режима разовых измерений

#### <span id="page-12-1"></span>**5.3 Настройка пороговых значений**

Вход в режим настройки пороговых значений осуществляется нажатием на область «Диоксид углерода», пункт 1, рисунок 5.4.

Для каждого параметра может быть установлено 2 пороговых значения, которые могут быть определены, как «верхний порог» или «нижний порог» и иметь разные степени важности («Внимание» или «Тревога»). Пороги - это верхняя и нижняя границы допустимого изменения соответствующего параметра. При превышении параметром верхнего порога или снижении ниже нижнего порога газоанализатор обнаруживает это событие и выдает звуковой сигнал, если звуковая сигнализация включена и окрашивает значение параметра в красный цвет.

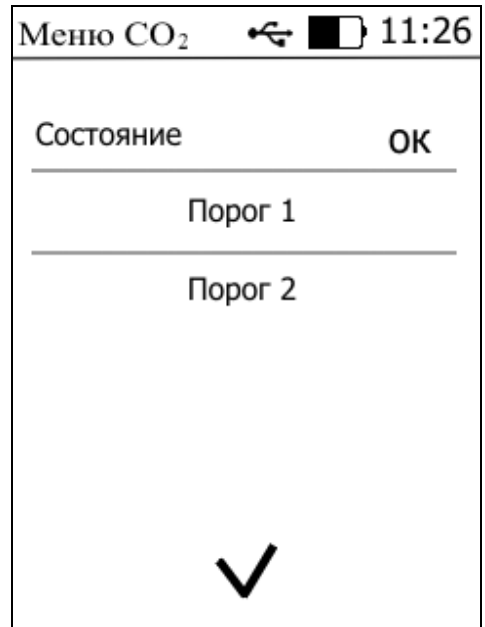

<span id="page-12-0"></span>Рисунок 5.5 Экран настройки пороговых значений

Для настройки нужного порога нажать на область «Порог 1» или «Порог 2», рисунок 5.5.

В экране настройки выбранного порога установить тип «верхний» или «нижний», пороговое значение параметра и его важность: «Внимание» или «Тревога», рисунок 5.6.

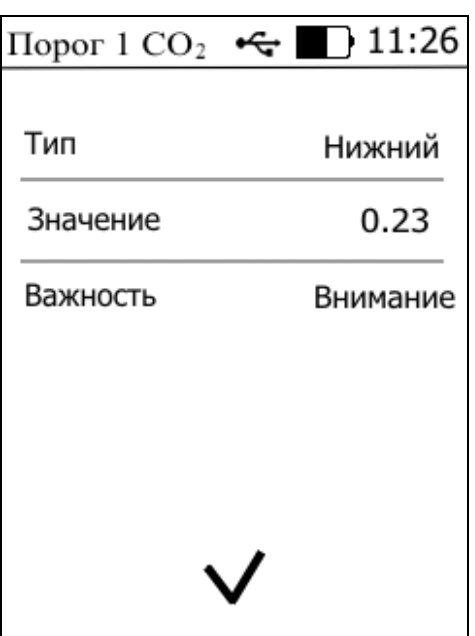

Рисунок 5.6 Экран включенного режима разовых измерений

#### **5.4 Настройка записи статистики**

Состояние записи статистических данных в прибор отображается в области «Статистика» в нижней части дисплея, поз.2, рисунок 5.4. Вызов меню настроек записи статистики осуществляется нажатием на эту область (рисунок 5.7) .

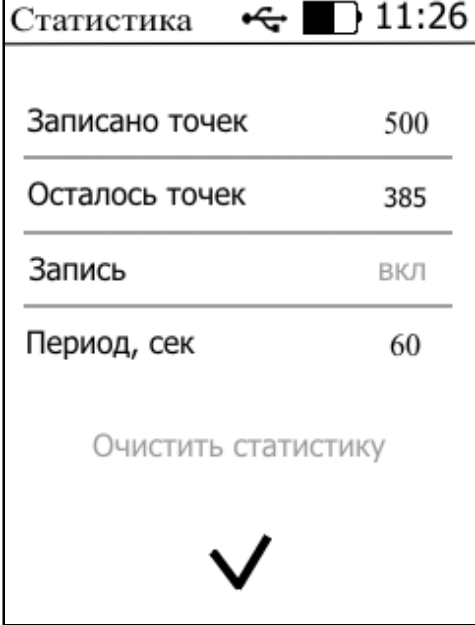

Рисунок 5.7 Меню «Статистика»

В меню «Статистика» содержится информация: «Записано точек» - количество точек статистики, которое уже записано в память прибора, «Осталось точек» - количество свободных для записи точек, «Период, сек» - период, с которым происходит запись

точек, «Запись» - включено\отключено запись данных статистики. Очистка памяти от всех записанных данных производится нажатием на «Очистить статистику».

#### **5.5 Меню «информация»**

| Информация               | 11:26<br>¢ |  |
|--------------------------|------------|--|
|                          |            |  |
| Заряд батареи            | 61%        |  |
| Прошивка                 | 1.15       |  |
| Сигнал порогов           | нет        |  |
| Сигнал ошибок            | нет        |  |
| непрерывные<br>Измерения |            |  |
|                          |            |  |
|                          |            |  |
|                          |            |  |
|                          |            |  |

Рисунок 5.8 Меню «Информация»

В меню «Информация» содержатся сведения о заряде батареи (в %), версия прошивки (внутреннего ПО) прибора, а также настройки срабатывания звукового сигнала в зависимости от событий (ошибка измерения, нарушение порога). В случае ошибки при измерении, или отсутствии связи с измерительным преобразователем в этом меню индицируется ошибка, расшифровку которой можно получить нажатием на «ошибка».

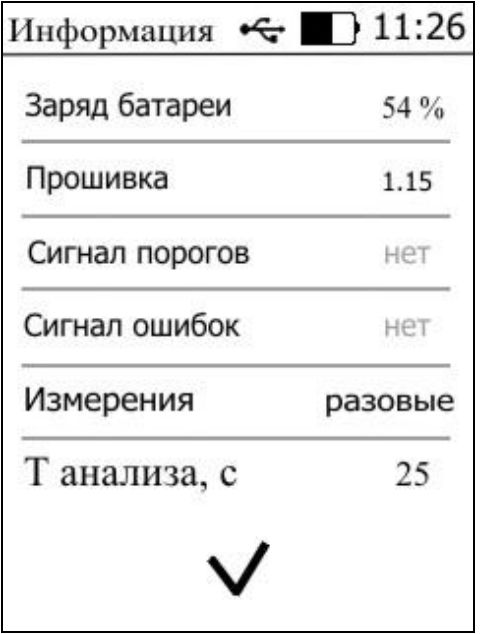

Рисунок 5.9 Изменение режима измерений

*Таблица 5.1*

#### **5.6 Настройка даты и времени**

Вход в меню настройки даты и времени осуществляется нажатием на часы в режиме измерений. Настройка актуального времени необходима для корректной регистрации данных статистики.

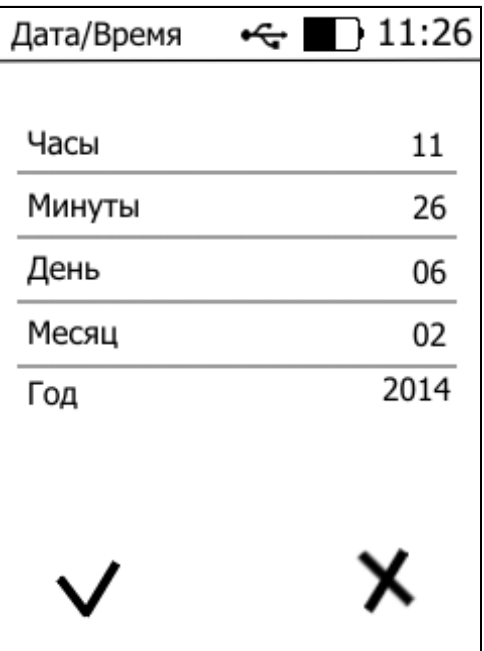

Рисунок 5.10 Настройка даты и времени

#### **5.7 Программное обеспечение**

Для связи газоанализатора с компьютером необходимо программное обеспечение Eksis Visual Lab (EVL) и соединительный кабель, поставляемые в комплекте (см. пункт **9**).

Подключение прибора и установка связи с ним осуществляется следующей последовательностью действий:

- запуск файла **setup.exe** (**setup\_x64.exe** для 64-битной версии Windows) из корневой папки на компакт-диске или USB-накопителе;
- установка программного обеспечения Eksis Visual Lab с компакт-диска или USBнакопителя, руководствуясь инструкцией по установке **setup.pdf** (находится на компакт-диске или USB-накопителе в корневой папке);
- установка драйвера **USB Bulk device** (инструкция по установке находится на компактдиске);
- запуск Eksis Visual Lab (Пуск  $\rightarrow$  Все программы  $\rightarrow$  Эксис  $\rightarrow$  Eksis Visual Lab);
- подключение прибора к компьютеру с помощью кабеля;
- добавление прибора в список устройств (кнопка ), задание технологического номера, настройка интерфейса связи (номер порта, скорость связи и сетевой адрес), запуск обмена (кнопка $\left( \begin{matrix} \bullet \\ \bullet \end{matrix} \right)$ ;

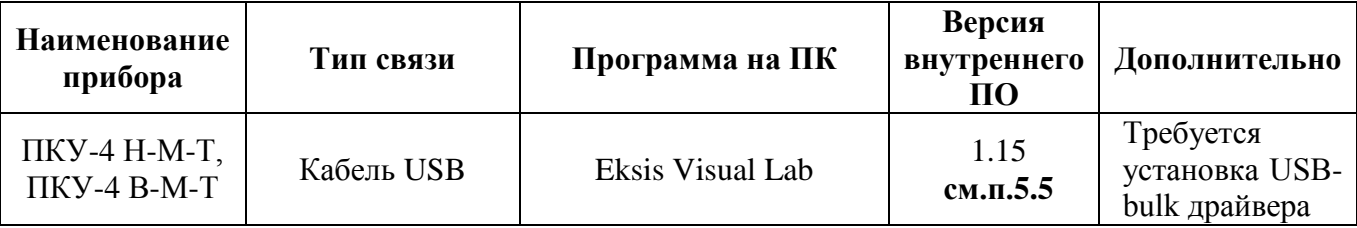

Влияние встроенного программного обеспечения учтено при нормировании метрологических характеристик газоанализаторов.

Газоанализаторы имеют защиту встроенного программного обеспечения от преднамеренных или непреднамеренных изменений. Уровень защиты по Р 50.2.077—2014 встроенного программного обеспечения соответствует уровню «средний», автономного ПО – «низкий».

Идентификационные данные встроенного ПО газоанализаторов приведены в таблице 5.2.

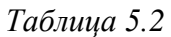

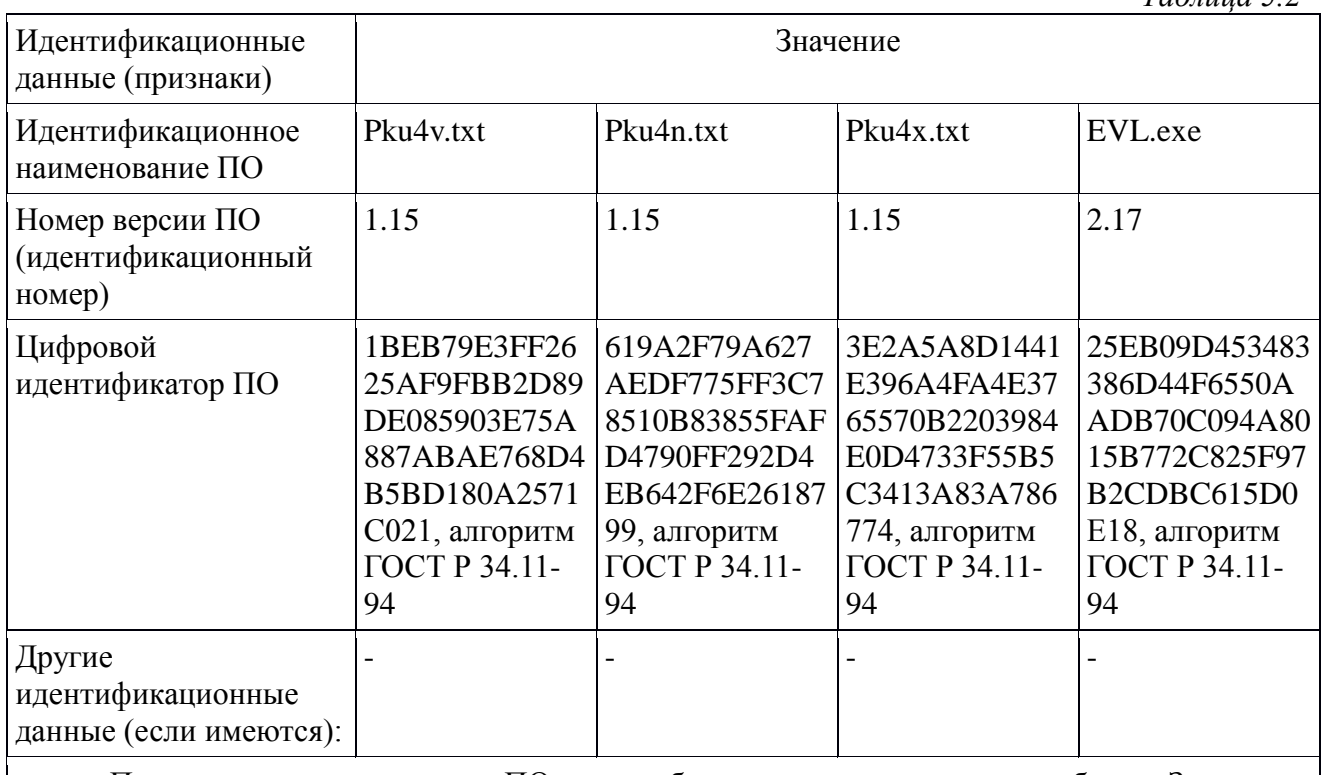

Примечание – номер версии ПО должен быть не ниже указанного в таблице. Значения контрольных сумм, указанные в таблице, относятся только к файлам ПО указанных версий.

#### <span id="page-17-0"></span>6 ВОЗМОЖНЫЕ НЕИСПРАВНОСТИ И СПОСОБЫ ИХ УСТРАНЕНИЯ

Список возможных неисправностей и способов их устранения приведен в 6.1 таблице 6.1.

#### Таблица 6.1 Возможные неисправности

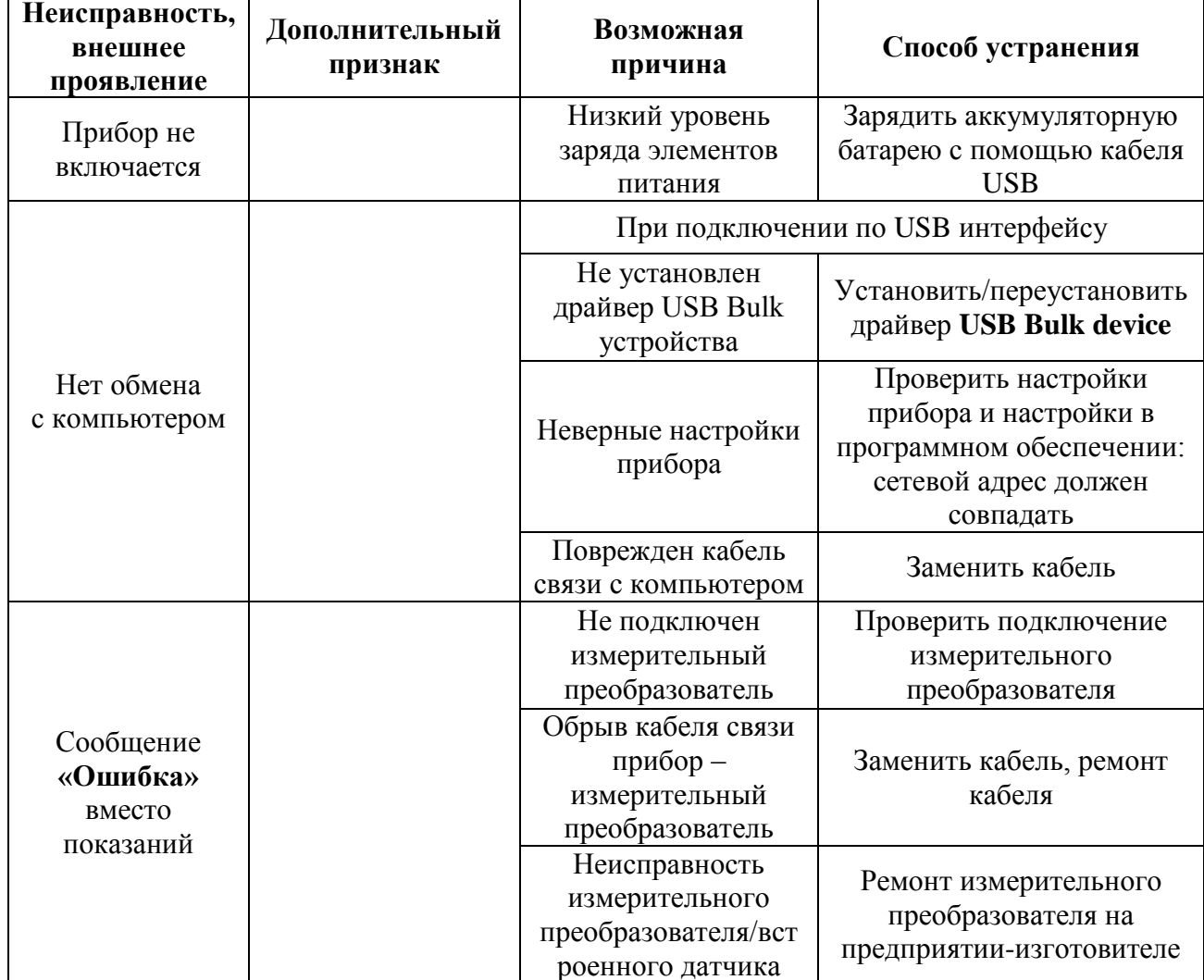

### <span id="page-18-0"></span>**7 МАРКИРОВАНИЕ, ПЛОМБИРОВАНИЕ, УПАКОВКА**

- **7.1** На передней панели газоанализатора нанесена следующая информация:
	- наименование прибора
	- товарный знак предприятия-изготовителя
	- знак утверждения типа
- **7.2** На задней панели измерительного блока указывается:
	- заводской номер и дата выпуска, диапазон измерения
- **7.3** Пломбирование прибора выполняется:
	- у измерительного блока на верхней или нижней панели в одном, либо в двух крепежных винтах.
	- у измерительного преобразователя место резьбового соединения.
- **7.1** Прибор и его составные части упаковываются в упаковочную тару картонную коробку, чехол, ящик или полиэтиленовый пакет.

### <span id="page-18-1"></span>**8 ХРАНЕНИЕ, ТРАНСПОРТИРОВАНИЕ**

- **8.1** Приборы хранят в картонной коробке, в специальном упаковочном чехле или в полиэтиленовом пакете в сухом проветриваемом помещении, при отсутствии паров кислот и других едких летучих веществ, вызывающих коррозию, при температуре от плюс 5 до плюс 40 °С и относительной влажности от 30 до 80 %.
- **8.2** Транспортирование допускается всеми видами транспорта в закрытых транспортных средствах, обеспечивающих сохранность упаковки, при температуре от минус 40 °С до плюс 50 °С и относительной влажности до 95 % при температуре 35 °С (без конденсации влаги).

## <span id="page-19-0"></span>**9 КОМПЛЕКТНОСТЬ**

**9.1** Комплектность поставки газоанализатора приведена в таблице 9.1.

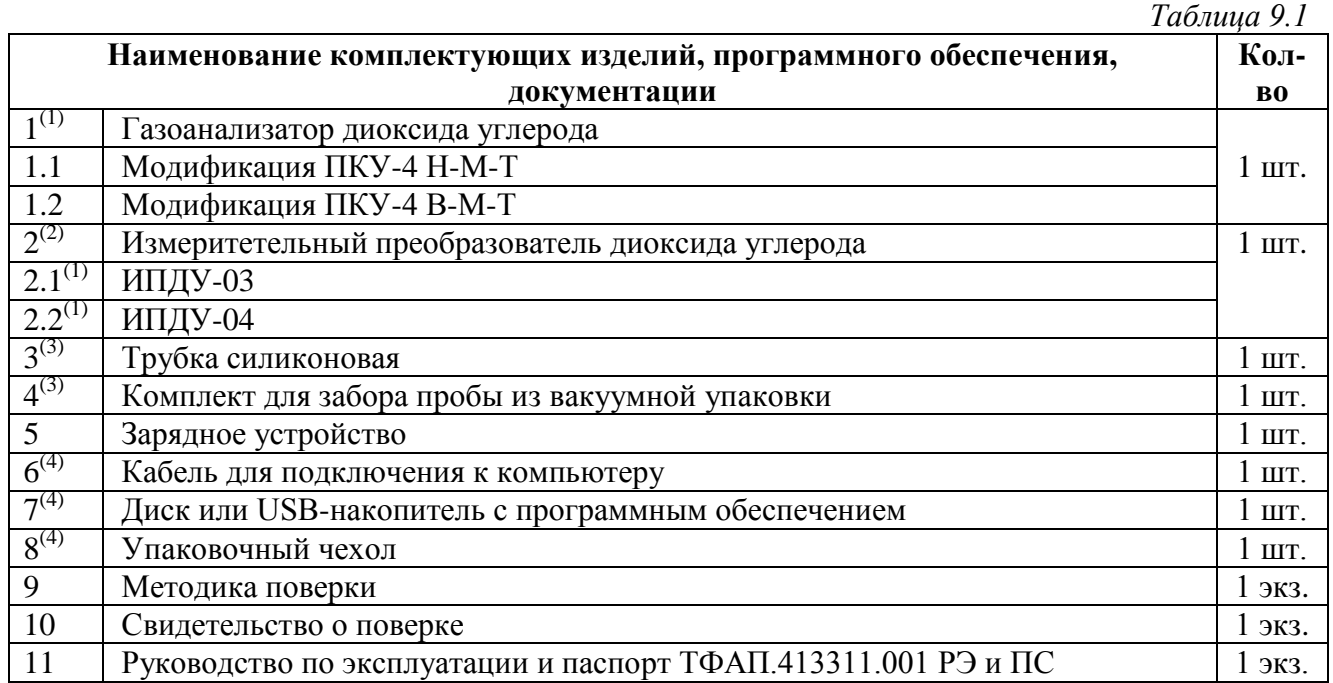

<sup>(1)</sup> — вариант определяется при заказе<br><sup>(2)</sup> — только для ПКУ-4 Н-М-Т<br><sup>(3)</sup> — только для ПКУ-4 В-М-Т

(4) – позиции поставляются по специальному заказу

#### <span id="page-20-0"></span>**10 СВИДЕТЕЛЬСТВО О ПРИЕМКЕ**

**10.1** Газоанализатор ПКУ-4 \_\_\_-М-Т зав. № изготовлен в соответствии с ТУ 4215-010-70203816-2015 и комплектом конструкторской документации ТФАП.413311.001, ТФАП.413311.002 и признан годным для эксплуатации.

#### **10.2** Поставляемая конфигурация:

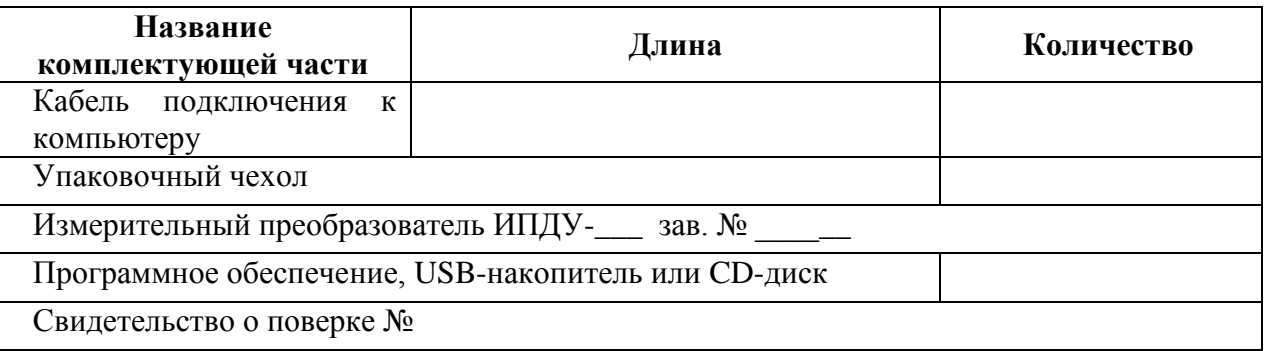

#### **10.3** Диапазон измерений газоанализатора:

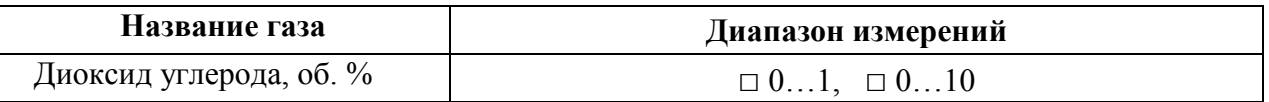

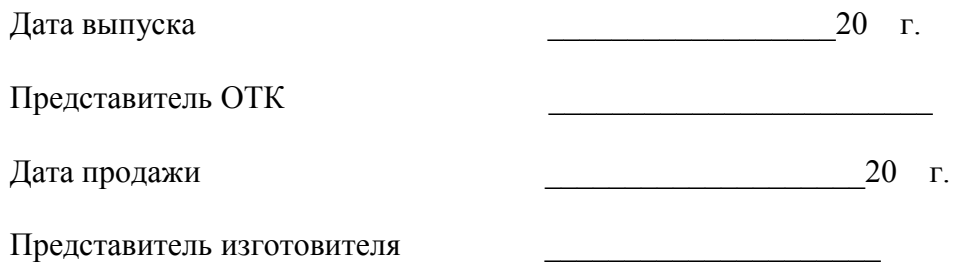

МП.

#### **АО "ЭКСИС" 124460 Москва, Зеленоград, а/я 146 Тел/Факс (499) 731-10-00, (499) 731-77-00 (495) 651-06-22, (495) 506-58-35 Е-mail: eksis@eksis.гu Web: www.eksis.гu**

#### <span id="page-21-0"></span>**11 ГАРАНТИИ ИЗГОТОВИТЕЛЯ**

- **11.1** Изготовитель гарантирует соответствие газоанализатора требованиям ТУ 4215-010- 70203816-2015 при соблюдении потребителем условий эксплуатации, хранения и транспортирования.
- **11.2** Гарантийный срок эксплуатации газоанализатора 12 месяцев со дня продажи.
- **11.3** В случае выхода газоанализатора из строя в течение гарантийного срока при условии соблюдения потребителем условий эксплуатации, хранения и транспортирования изготовитель обязуется осуществить его бесплатный ремонт.
- **11.4** В случае проведения гарантийного ремонта гарантия на газоанализатор продлевается на время ремонта, которое отмечается в листе данных о ремонте газоанализатора.
- **11.5** Доставка прибора изготовителю осуществляется за счет потребителя. Для отправки прибора в ремонт необходимо: упаковать прибор надлежащим образом во избежание повреждений при его транспортировке; вместе с сопроводительным письмом, оформленным на фирменном бланке, с указанием полных реквизитов, контактной информацией (контактный телефон, e-mail, контактное лицо), целей отправления прибора и описанием неисправностей (при их наличии) привезти лично либо отправить любой транспортной компанией в офис предприятия-изготовителя по адресу: *124460, г. Москва, г. Зеленоград, проезд 4922, строение 2, комната 314.* Адрес для отправлений ФГУП «Почта России»: *124460, г. Москва, г. Зеленоград, а/я 146.*
- **11.6** Гарантия изготовителя не распространяется и бесплатный ремонт не осуществляется:
	- 1. в случаях если в документе «Руководство по эксплуатации и паспорт» отсутствуют или содержатся изменения (исправления) сведений в разделе «Сведения о приемке»;
	- 2. в случаях внешних или внутренних повреждений (механических, термических и прочих) прибора, разъемов, кабелей, сенсоров;
	- 3. в случаях нарушений пломбирования прибора, при наличии следов несанкционированного вскрытия и изменения конструкции;
	- 4. в случаях загрязнений корпуса прибора или датчиков;
	- 5. в случаях выхода из строя прибора или датчиков в результате работы в среде недопустимо высоких концентраций активных газов;
- **11.7** Периодическая поверка газоанализатора не входит в гарантийные обязательства изготовителя.
- **11.8** Изготовитель осуществляет платный послегарантийный ремонт и сервисное обслуживание газоанализатора.
- **11.9** Гарантия изготовителя на выполненные работы послегарантийного ремонта, составляет шесть месяцев со дня отгрузки газоанализатора. Гарантия распространяется на замененные/отремонтированные при послегарантийном ремонте детали.
- **11.10** Рекомендуется ежегодно проводить сервисное обслуживание газоанализатора на заводе-изготовителе.
- **11.11** Изготовитель не несет гарантийных обязательств на поставленное оборудование, если оно подвергалось ремонту или обслуживанию в не сертифицированных изготовителем сервисных структурах.

#### <span id="page-22-0"></span>**12 ДАННЫЕ О ПОВЕРКЕ ГАЗОАНАЛИЗАТОРА**

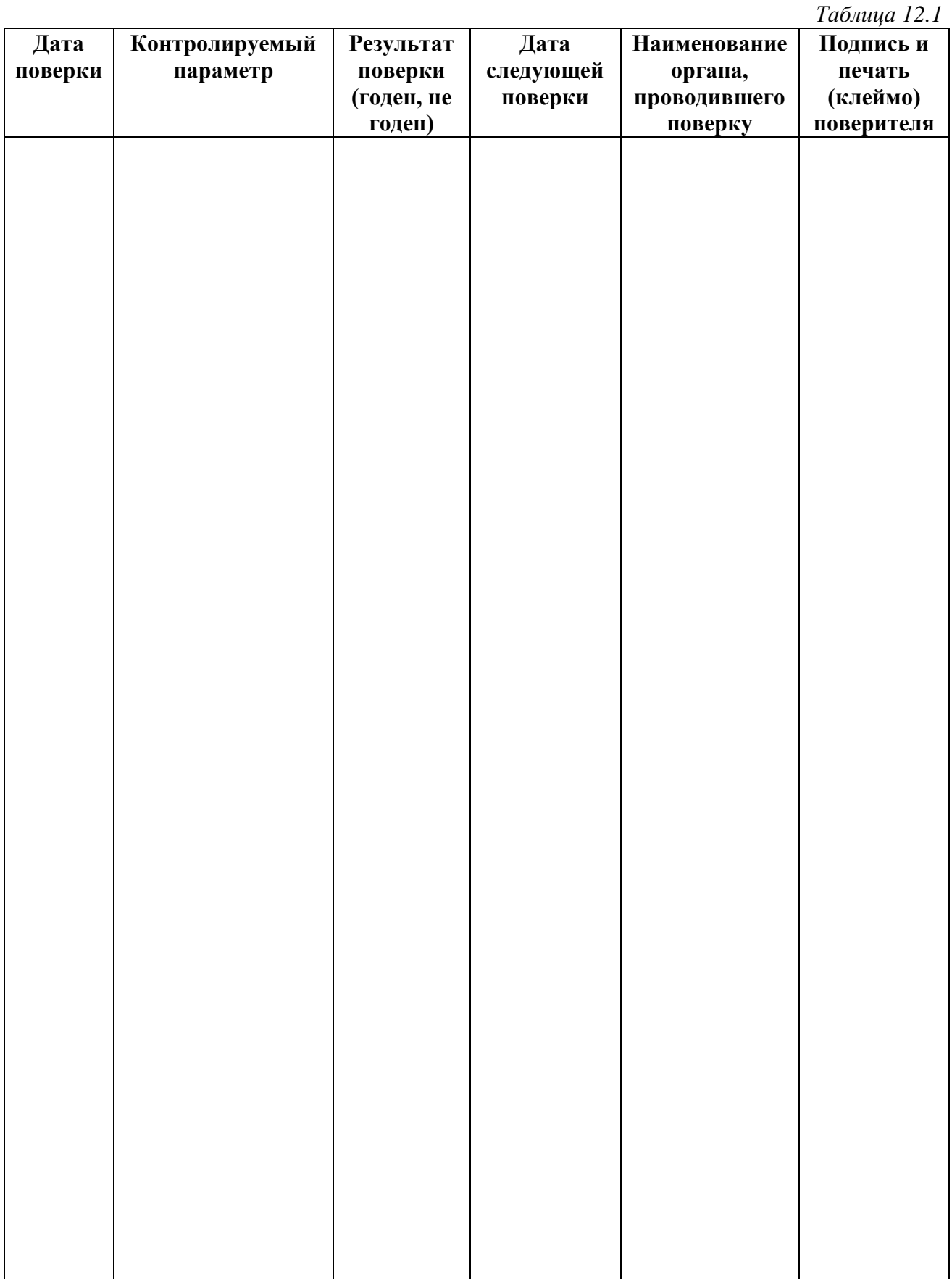

## <span id="page-23-0"></span>**13 ДАННЫЕ О РЕМОНТЕ ГАЗОАНАЛИЗАТОРА**

*Таблица 13.1*

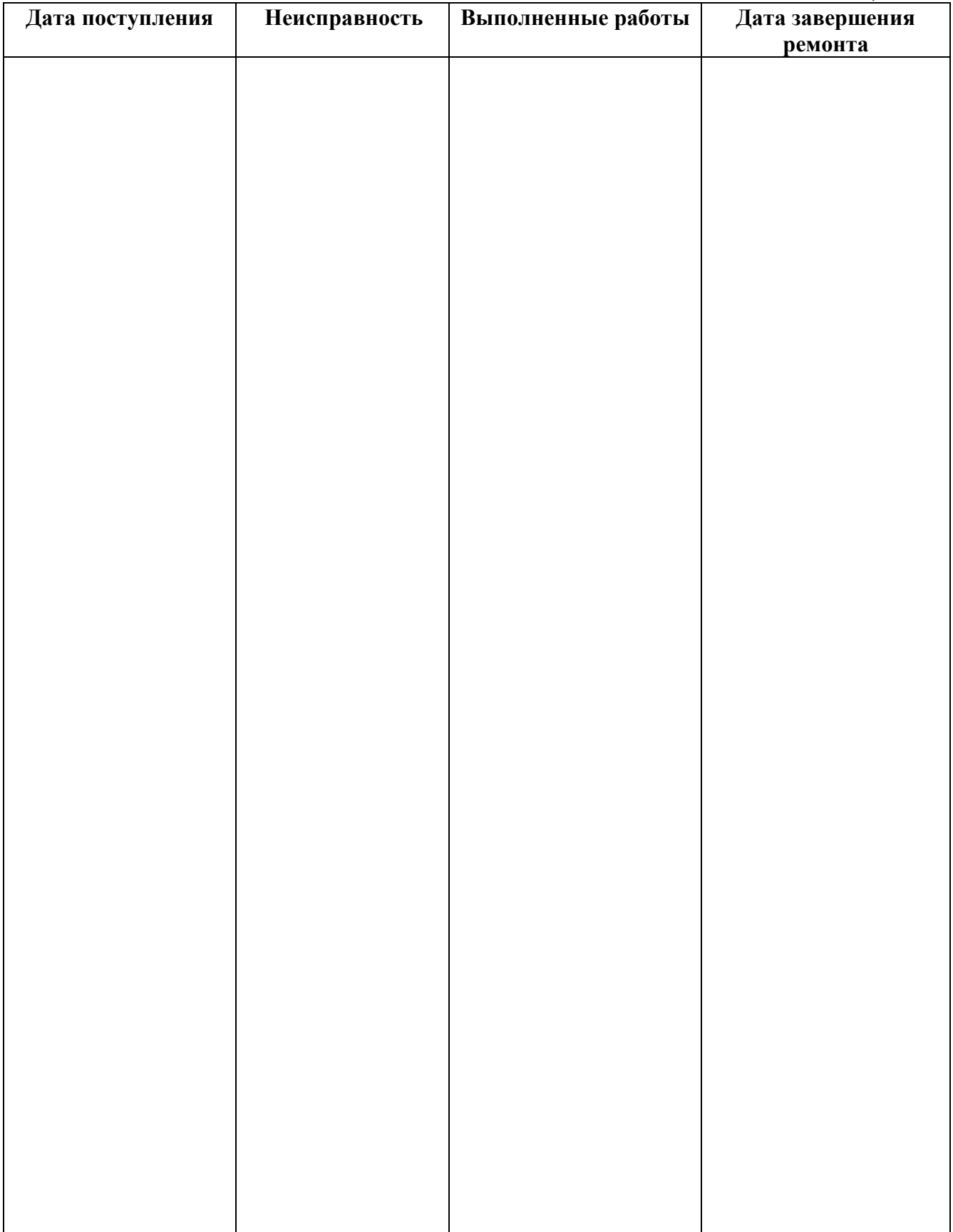

■ Тел/Факс (800) 707-75-45 (495) 651-06-22, (495) 506-58-35 www.eksis.ru, e-mail:eksis@eksis.ru

#### <span id="page-24-1"></span><span id="page-24-0"></span>ПРИЛОЖЕНИЕ А (справочное) Сертификат об утверждении типа средств измерений

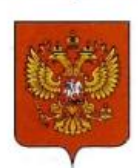

ФЕДЕРАЛЬНОЕ АГЕНТСТВО ПО ТЕХНИЧЕСКОМУ РЕГУЛИРОВАНИЮ И МЕТРОЛОГИИ

## СВИЛЕТЕЛЬСТВО

об утверждении типа средств измерений

RU.C.31.001.A Nº 60352/1

Срок действия до 30 октября 2020 г.

НАИМЕНОВАНИЕ ТИПА СРЕДСТВ ИЗМЕРЕНИЙ Газоанализаторы диоксида углерода ПКУ-4, модификаций ПКУ-4 В, ПКУ-4 Н,  $\Pi$ KY-4 / X

**ИЗГОТОВИТЕЛЬ** Акционерное общество "Экологические сенсоры и системы" ("ЭКСИС") (АО "ЭКСИС"), г. Москва, г. Зеленоград

РЕГИСТРАЦИОННЫЙ № 62127-15

ДОКУМЕНТ НА ПОВЕРКУ MIT-242-1929-2015

ИНТЕРВАЛ МЕЖДУ ПОВЕРКАМИ 1 год

Свидетельство об утверждении типа переоформлено приказом Федерального агентства по техническому регулированию и метрологии от 03 октября 2018 г. No 2108

Описание типа средств измерений является обязательным приложением к настоящему свидетельству.

Заместитель Руководителя А.В. Кулешов Федерального агентства ... 2018 г. Nº 032800 Серия СИ

*Акционерное Общество Тел/Факс (800) 707-75-45 www.eksis.ru, e-mail:eksis@eksis.ru*

УТВЕРЖДАЮ Руководитель ГЦИ СИ ФГУП ВНИИМ им. Л.И. Менлелеева" -НИ. Ханов "22" июня 2015 г.

Государственная система обеспечения единства измерений Газоанализаторы диоксида углерода ПКУ-4 модификаций ПКУ-4 В, ПКУ-4 Н, ПКУ-4 / Х Методика поверки. MII-242-1929-2015

#### СОГЛАСОВАНО

Руководитель научно-исследовательского отдела государственных эталонов в области физико-химических измерений ГЦИ СИ ФГУП "ВНИИМ им. Д.И. Менделеева" Л.А. Конопелько 2015 г.

Разработал уководитель сектора Т.Б. Соколов

г. Санкт-Петербург 2015 г.

Настоящая методика поверки распространяется на газоанализаторы диоксида углерода ПКУ-4 модификаций ПКУ-4 В, ПКУ-4 Н, ПКУ-4 / Х (далее - газоанализаторы), выпускаемыхЗАО "ЭКСИС" (Москва, г. Зеленоград) и ОАО «ПРАКТИК-НЦ» (Москва, г. Зеленоград), и устанавливает методику их первичной поверки до ввода в эксплуатацию и после ремонта, а также периодической поверки в процессе эксплуатации.

Интервал между поверками - один год.

#### $\mathbf{1}$ Операции поверки

 $1.1$ При проведении поверки должны быть выполнены операции в соответствии с таблицей 1.

Таблица 1 - Операции поверки

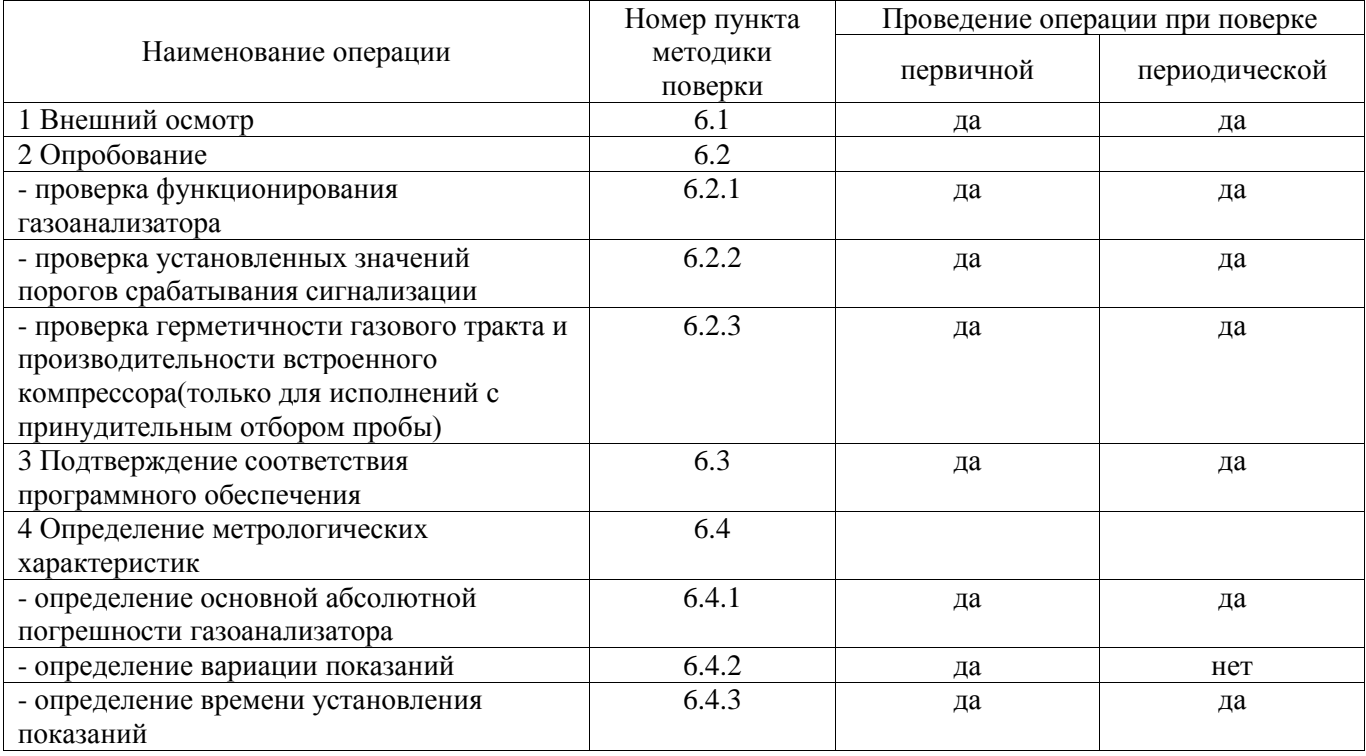

 $1.2$ При получении отрицательных результатов при проведении той или иной операции, поверка газоанализатора прекращается.

#### $\overline{2}$ Средства поверки

 $2.1$ При проведении поверки должны быть применены средства, указанные в таблице 2.

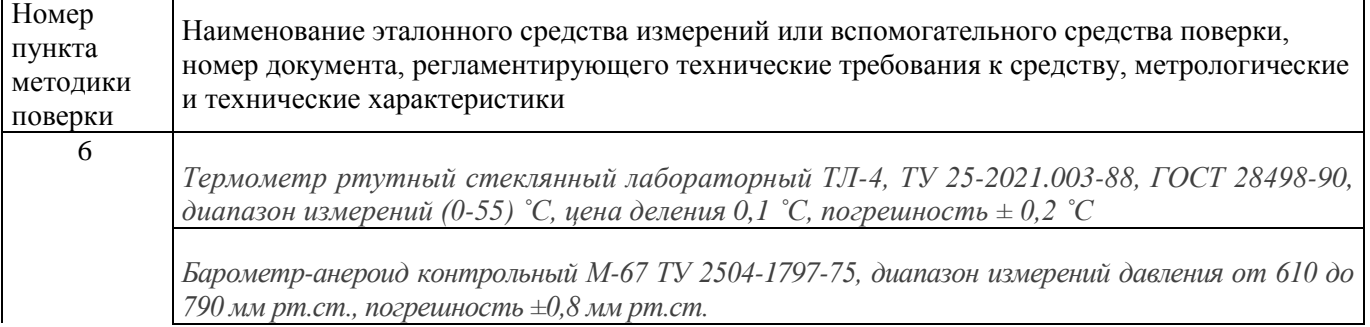

Таблица 2 – Средства поверки

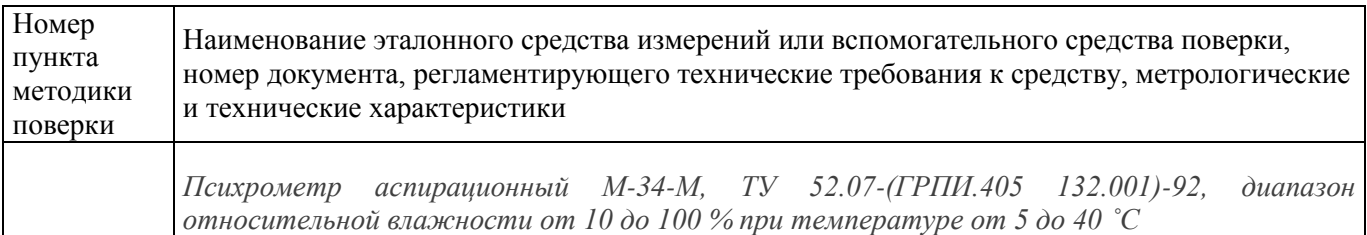

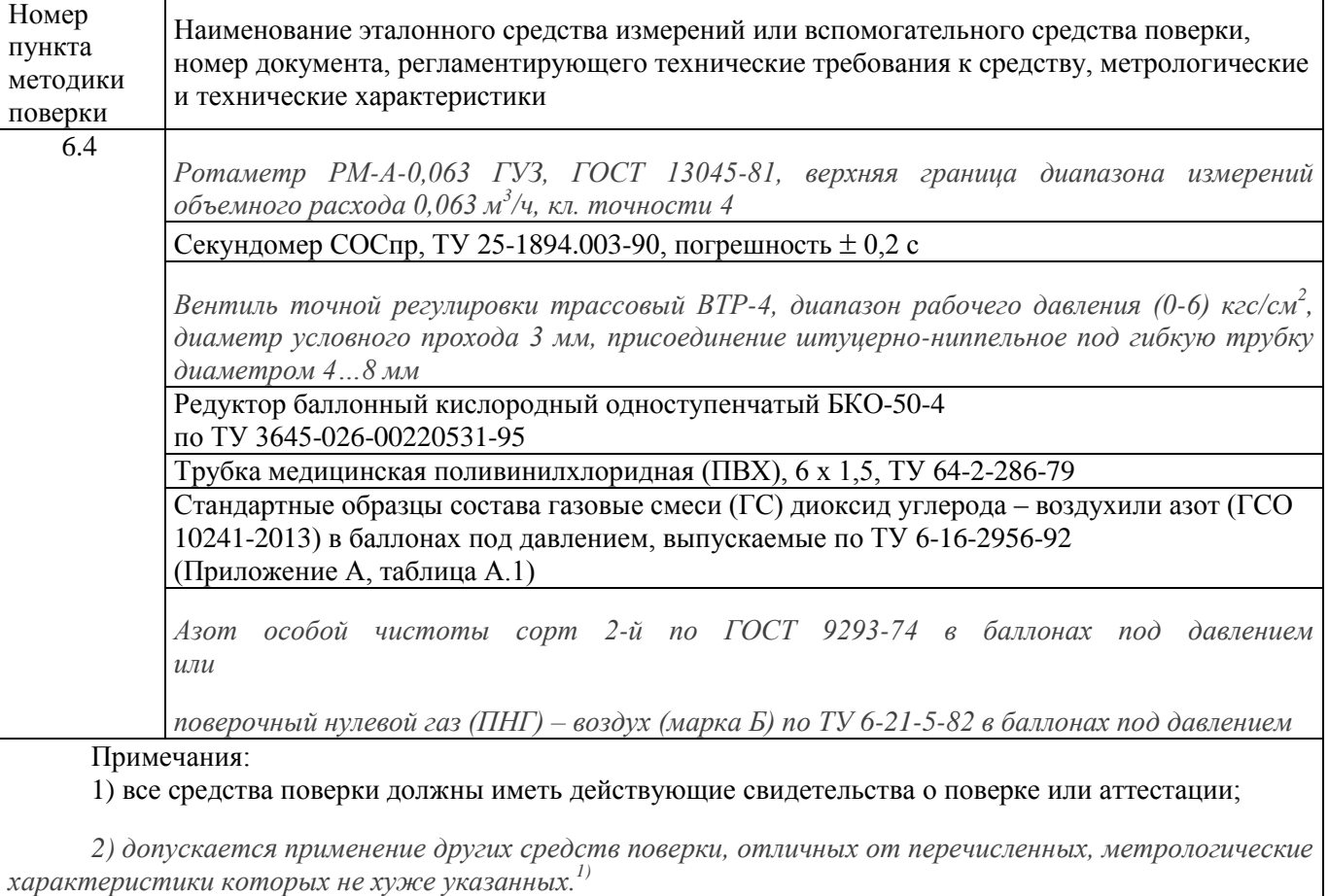

#### **3 Требования безопасности**

3.1 При проведении поверки необходимо соблюдать требования безопасности, предусмотренные действующими "Правилами технической эксплуатации электроустановок потребителей", "Правилами техники безопасности при эксплуатации электроустановок потребителей", "Правилами устройства и безопасной эксплуатацией сосудов, работающих под давлением", и указаниями по технике безопасности, приведенными в эксплуатационной документации на средства поверки и поверяемые газоанализаторы.

3.2 Не допускается сбрасывать ГС в атмосферу рабочих помещений; помещение должно быть оборудовано приточно-вытяжной вентиляцией.

3.3 К поверке допускаются лица, изучившие эксплуатационную документацию на газоанализаторы «Руководство по эксплуатации и паспорт» ТФАП.413311.001 РЭ и ПС, ТФАП.413311.002 РЭ и ПС, ТФАП.413311.003 РЭ и ПС, ТФАП.413311.004 РЭ и ПС, ТФАП.413311.005 РЭ и ПС(в зависимости от поверяемой модификации) и прошедшие необходимый инструктаж.

#### **4 Условия поверки**

- 4.1 При проведении поверки должны быть соблюдены следующие условия:
- температура окружающего воздуха,  $^{\circ}C$  20  $\pm$  5
- относительная влажность окружающего воздуха, % от 30 до 80
- $\alpha$  атмосферное давление, кПа  $\alpha$  от 84,4 до 106,7

 $10 -$  Допускается использование стандартных образцов состава газовых смесей (ГС), не указанных в Приложении А, при выполнении следующих условий:

<sup>-</sup> номинальное значение и пределы допускаемого отклонения содержания определяемого компонента в ГС должны соответствовать указанному для соответствующей ГС из приложения А;

<sup>-</sup> отношение погрешности, с которой устанавливается содержание компонента в ГС к пределу допускаемой основной погрешности поверяемого газоанализатора, должно быть не более 1/3.

#### **5 Подготовка к поверке**

5.1 Перед проведением поверки выполняют следующие подготовительные работы:

1) проверяют комплектность газоанализатора в соответствии с его эксплуатационной документацией (при первичной поверке);

2) подготавливают газоанализатор к работе в соответствии с требованиямираздела «Подготовка прибора к использованию»документов«Руководство по эксплуатации и паспорт» ТФАП.413311.001 РЭ и ПС, ТФАП.413311.002 РЭ и ПС, ТФАП.413311.003 РЭ и ПС,

ТФАП.413311.004 РЭ и ПС, ТФАП.413311.005 РЭ и ПС(в зависимости от поверяемой модификации); 3) проверяют наличие паспортов и сроки годности ГС;

4) баллоны с ГС выдерживают в помещении, в котором проводят поверку, в течение не менее 24 ч, поверяемые газоанализаторы - 2 ч;

5) подготавливают к работе средства поверки в соответствии с требованиями их эксплуатационной документации;

6) собирают схему поверки, рекомендуемая схема соединений приведена на рисункахБ.1 и Б.2 Приложения Б.

#### **6 Проведение поверки**

6.1 Внешний осмотр

При внешнем осмотре должно быть установлено:

 отсутствие механических повреждений (царапин, вмятин и др.), влияющих на работоспособность газоанализатора;

 наличие маркировки газоанализатора согласно разделу «Маркирование, пломбирование, Упаковка»документов «Руководство по эксплуатации и паспорт» ТФАП.413311.001 РЭ и ПС, ТФАП.413311.002 РЭ и ПС, ТФАП.413311.003 РЭ и ПС, ТФАП.413311.004 РЭ и ПС, ТФАП.413311.005 РЭ и ПС(в зависимости от поверяемой модификации);

исправность органов управления.

Газоанализатор считается выдержавшим внешний осмотр удовлетворительно, если он соответствует перечисленным выше требованиям.

#### 6.2 Опробование

6.2.1 Проверка функционирования газоанализатора

Проверку функционирования газоанализатора проводить в следующем порядке:

 включить газоанализатор в соответствии с указаниями раздела «Подготовка прибора к использованию» документов «Руководство по эксплуатации и паспорт» ТФАП.413311.001 РЭ и ПС, ТФАП.413311.002 РЭ и ПС, ТФАП.413311.003 РЭ и ПС, ТФАП.413311.004 РЭ и ПС, ТФАП.413311.005 РЭ и ПС(в зависимости от поверяемой модификации), после чего должен включиться дисплей;

на дисплее отобразится режим тестирования, после которого газоанализатор перейдёт в режим измерений.

Результат проверки функционирования газоанализатора считают положительным, если по окончании времени прогрева газоанализатор переходит в режим измерений и отсутствуют сообщения об отказах и неисправности.

6.2.2 Проверка установленных значений порогов срабатывания сигнализации

Войти в основное пользовательское меню из режима измерений в соответствии с указаниями раздела «Режимы работы и настройки прибора» документов «Руководство по эксплуатации и паспорт» ТФАП.413311.001 РЭ и ПС, ТФАП.413311.002 РЭ и ПС, ТФАП.413311.003 РЭ и ПС, ТФАП.413311.004 РЭ и ПС, ТФАП.413311.005 РЭ и ПС(в зависимости от поверяемой модификации).

Перейти в режим отображения порогов срабатывания сигнализации.

Результат проверки считают положительным, если значения порогов сигнализации соответствуют указанным в паспорте газоанализатора.

6.2.3 Проверка герметичности газового тракта (только для исполнений с принудительным отбором пробы, кроме ПКУ-4-В)

Проверку герметичности газового тракта производят в следующей последовательности:

на входной штуцер газоанализатора (измерительного преобразователя) надевают заглушку;

 к выходному штуцеру подсоединяют вход ручного пробозаборного устройства типа УЗГП-3 («мех резиновый»);

сжимают резиновую грушу УЗГП-3 до предела и отпускают.

Результаты проверки считают положительными, если УЗГП-3не восстанавливает первоначальную форму за 3 мин.

6.2.4 Проверку производительности встроенного компрессора(только для исполнений с принудительным отбором пробы)

Проверку производительности встроенного компрессора производят в следующей последовательности:

а) подсоединяют к штуцеру**«вход»** газоанализатора ротаметр типа РМ-А-0,063 ГУЗ или аналогичный

Примечание - для исполнения ПКУ-4 В-П штуцер «выход» должен быть закрыт заглушкой;

б) включают прибор или встроенный побудитель расхода (в зависимости от исполнения); в) фиксируют установившиеся показания по шкале ротаметра;

Результаты проверки считают положительными, если значение расхода анализируемой среды,

обеспечиваемое газоанализатором, лежит в пределах  $(0,3 \pm 0,2)$  дм<sup>3</sup>/мин.

6.3 Подтверждение соответствия программного обеспечения

6.3.1 Подтверждение соответствия программного обеспечения (ПО) газоанализаторов проводится путем проверки соответствия ПО газоанализаторов, представленных на поверку, тому ПО, которое было зафиксировано (внесено в банк данных) при испытаниях в целях утверждения типа.

6.3.2 Для проверки соответствия ПО выполняют следующие операции:

– проводят визуализацию идентификационных данных ПО, установленного в газоанализатор (в зависимости от модификации и исполнения отображается на дисплее при включении электрического питания или доступно для просмотра через меню газоанализатора);

– сравнивают полученные данные с идентификационными данными, установленными при проведении испытаний в целях утверждения типа и указанными в описании типа газоанализаторов. 6.3.3 Результат подтверждения соответствия ПО считают положительным, если идентификационные данные соответствуют указанным в Описании типа газоанализаторов (приложение к Свидетельству об утверждении типа).

6.4 Определение метрологических характеристик

6.4.1 Определение основной абсолютной погрешности газоанализатора

Определение основной погрешности газоанализатора производят в следующей последовательности:

а) собирают газовую схему, представленную на рисунке Б.1 или Б.2 (Приложение Б) в зависимости от способа отбора пробы (диффузионный или принудительный);

б) на вход газоанализатора (или измерительного преобразователя) подают ГС(Приложение А, в зависимости от диапазона измерений поверяемого газоанализатора) в последовательности:

 $-$  №№ 1 – 2 – 3 – 2 – 1 – 3 – при первичной поверке;

 $-$  № $\mathcal{N}_2$  1 – 2 – 3при периодической поверке

Время подачи каждой ГС не менее 180 с, время подачи контролируют с помощью секундомера.

Расход ГС устанавливают вентилем точной регулировки:

- равным  $(0,3 \pm 0,1)$  дм<sup>3</sup>/миндля исполнений с диффузионным отбором пробы;

- для исполнений принудительным отбором пробы (для исполненияПКУ-4 В-Пштуцер

«выход» должен быть закрыт заглушкой) так, чтобы расход газа на линии сброса был на уровне (0,1 – 0,3) дм<sup>3</sup>/мин.

в) фиксируют установившиеся показания газоанализатора при подаче каждой ГС;

г) значение основной абсолютной погрешности газоанализатора $\Delta_i$ , объемная доля диоксида углерода, %, рассчитывают по формуле

$$
\Delta_i = C_i - C_i^{\mathsf{A}},\tag{1}
$$

где  $C_i$  - установившиеся показания газоанализатора при подаче i-й ГС, объемная доля диоксида углерода, %;<br> $C_{\epsilon}^{A}$  - объем

 $\sim$  - объемная доля диоксида углерода, указанная в паспорте i-й ГС, %.

д) для исполнения ПКУ-4 /Х повторить операции по пп. а) – г) для всех измерительных каналов (измерительных преобразователей) поверяемого газоанализатора.

Результаты испытания считают положительными, если основная погрешность газоанализатора по всем измерительным каналам не превышает пределов, указанных в таблице В.1 Приложения В.

6.4.2 Определение вариации показаний

Определение вариации показаний допускается проводить одновременно с определением основной погрешности по п. 6.4.1 при подаче ГС № 2 (Приложение А, в зависимости от диапазона измерений поверяемого газоанализатора).

Значение вариации показаний газоанализаторов $\theta_\Delta$ , в долях от пределов допускаемой основной абсолютной погрешности, рассчитывают по формуле:

$$
\vartheta_{\Delta} = \frac{c_2^{\mathrm{B}} - c_2^{\mathrm{M}}}{\Delta_0},\tag{2}
$$

где  $C_2^B$ ,  $C_2^M$  - результат измерений объемной доли диоксида углерода при подходе к точке поверки 2 со стороны больших и меньших значений, %;

- пределы допускаемой основной абсолютной погрешности газоанализатора по Δп

поверяемому измерительному каналу в точке поверки 2, объемная доля диоксида углерода, %. Результат испытания считают положительным, если вариация показаний газоанализатора не превышает 0,5 в долях от пределов допускаемой основной погрешности.

6.4.3 Определение времени установления показаний

Допускается проводить определение времени установления показаний одновременно с определением основной погрешности по п. 6.4.1 и в следующем порядке:

а) на вход газоанализатора подают ГС №3 (Приложение А, в зависимости от диапазона измерений поверяемого газоанализатора), фиксируют установившиеся показания газоанализатора;

б) вычисляют значение, равное 0,9 установившихся показаний газоанализатора;

в) подают на вход газоанализатора ГС № 1, фиксируют установившиеся показания газоанализатора. Отклонение от нулевых показаний должно быть не более 0,5 в долях от предела допускаемой основной абсолютной погрешности;

г) подают на вход газоанализатора ГС  $N<sub>2</sub>$ 3, включают секундомер и фиксируют время достижения значения, рассчитанного в п. б).

Результаты испытания считают положительными, если время установления показаний не превышает 60 с.

#### **7 Оформление результатов поверки**

7.1 При проведении поверки газоанализаторов составляют протокол результатов поверки, рекомендуемая форма которого приведена в приложении Г.

7.2 Газоанализаторы, удовлетворяющие требованиям настоящей методики, признают годными к эксплуатации.

7.3 Положительные результаты поверки оформляют свидетельством о поверке установленной формы согласно ПР 50.2.006-94.

7.4 При отрицательных результатах поверки эксплуатацию газоанализаторов запрещают и выдают извещение о непригодности установленной формы согласно ПР 50.2.006-94 с указанием причин непригодности.

#### **Приложение А (обязательное)**

Технические характеристики газовых смесей, используемых при поверке газоанализаторов ПКУ-4модификаций ПКУ-4 В, ПКУ-4 Н, ПКУ-4 / Х

#### Таблица А.1

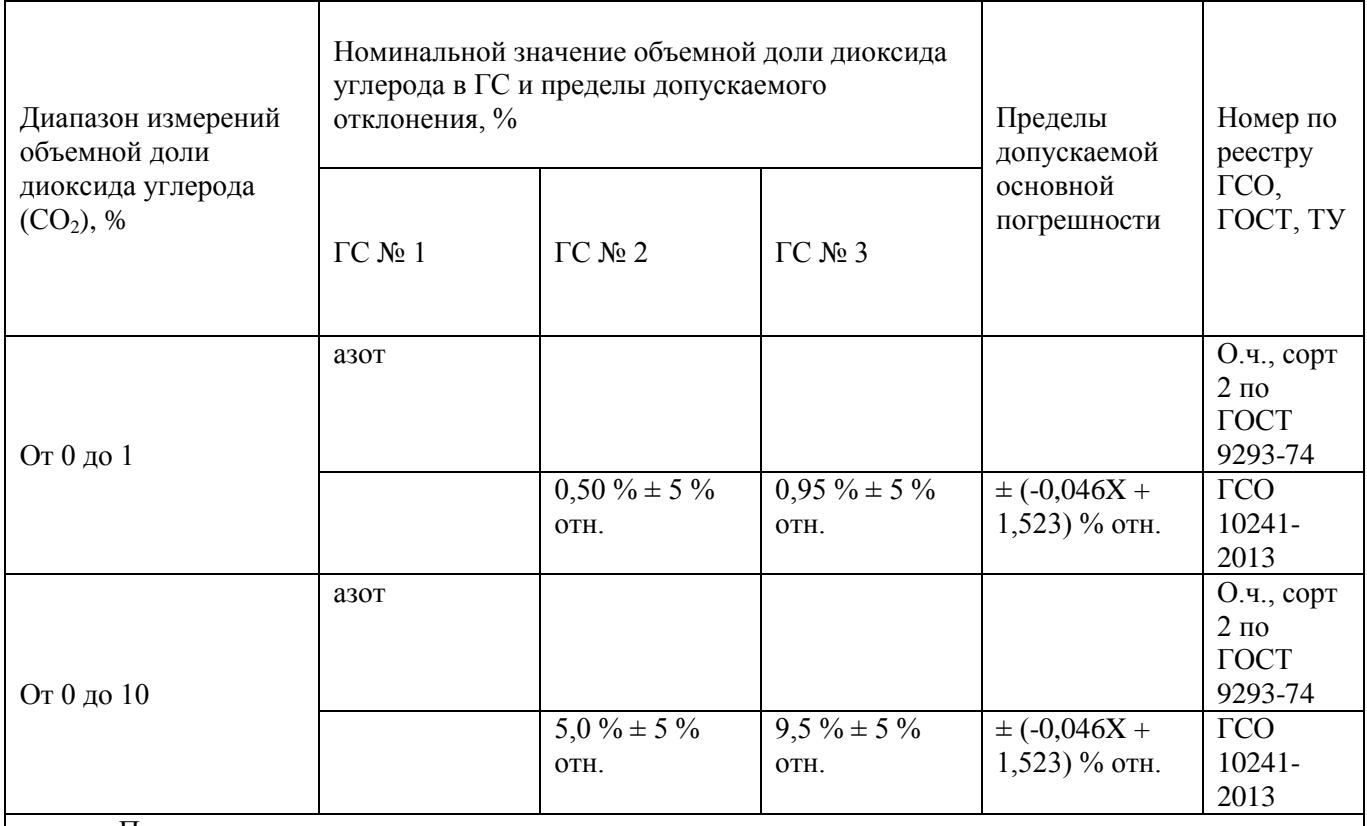

Примечания:

1) Азот газообразный особой чистоты 2-й сорт по ГОСТ 9293-74 в баллонах под давлением. Допускается использование вместо азота поверочного нулевого газа – воздуха марки Б в баллонах под давлением, выпускаемого по ТУ 6-21-5-82;

2) "Х" в формуле расчета пределов допускаемой основной погрешности – значение объемной доли определяемого компонента, указанное в паспорте ГС, %.

3) Изготовители и поставщики ГС - предприятия-производители стандартных образцов состава газовых смесей, прослеживаемых к государственному первичному эталону единиц молярной доли и массовой концентрации компонентов в газовых средах ГЭТ 154-2011.

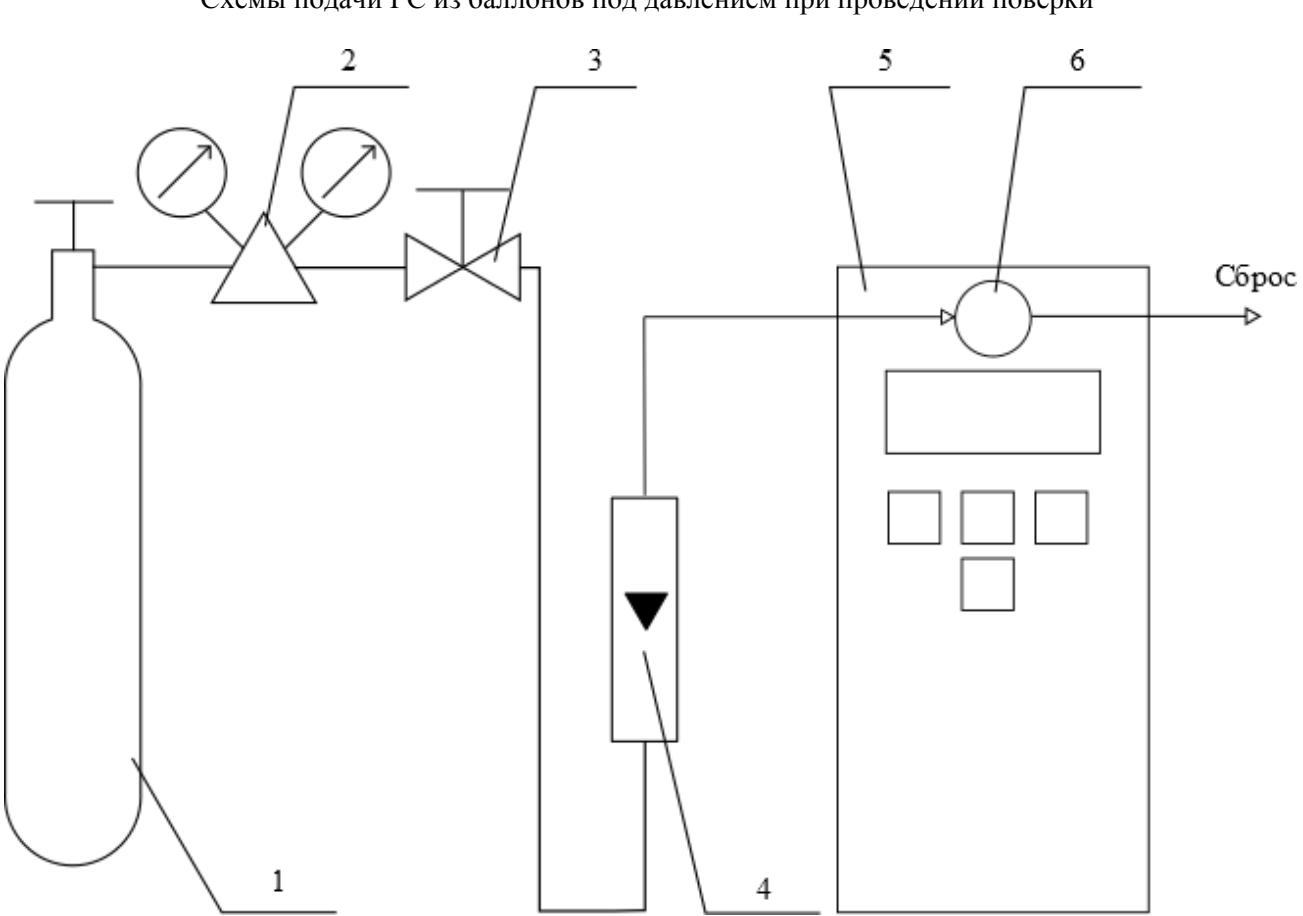

#### Приложение Б (рекомендуемое) Схемы подачи ГС из баллонов под давлением при проведении поверки

1 – баллон с ГС; 2 – редуктор баллонный; 3 – вентиль точной регулировки трассовый; 4 – ротаметр (индикатор расхода); 5 – поверяемый газоанализатор (показан условно);6 – насадка для подачи ГС

Рисунок Б.1 – Схема подачи ГС из баллонов под давлением на газоанализаторы с диффузионным отбором пробы

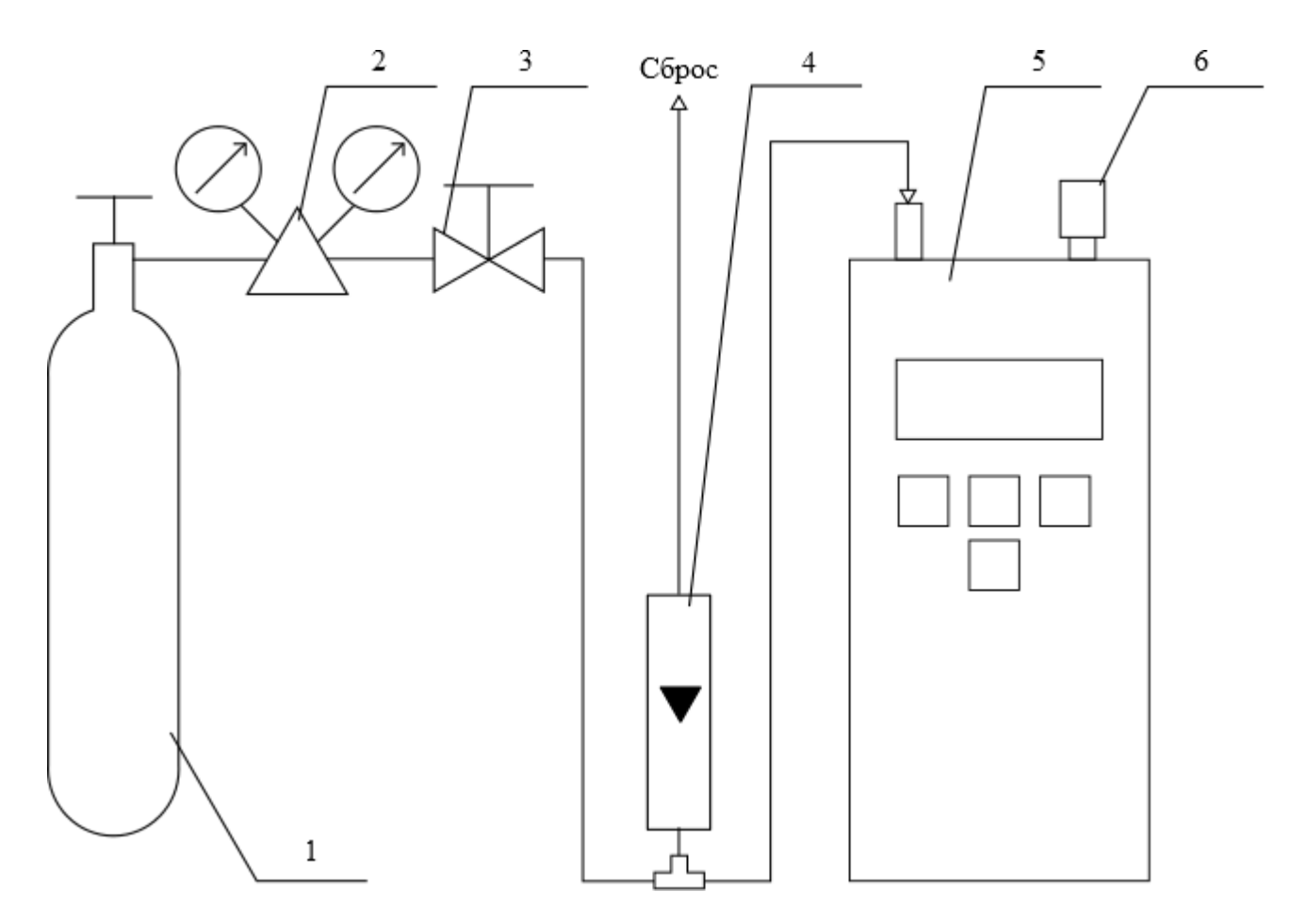

- 1 баллон с ГС; 2 редуктор баллонный; 3 вентиль точной регулировки трассовый; 4 ротаметр (индикатор расхода); 5 – поверяемый газоанализатор (показан условно); 6 – заглушка штуцера «выход» (только для ПКУ-4 В-П).
- Рисунок Б.2 Схема подачи ГС из баллонов под давлением на газоанализаторы с принудительным отбором пробы

#### Приложение В (рекомендуемое)

#### Диапазоны измерений и пределы допускаемой основной абсолютной погрешности газоанализаторов ПКУ-4модификаций ПКУ-4 В, ПКУ-4 Н, ПКУ-4 / Х

#### Таблица В.1

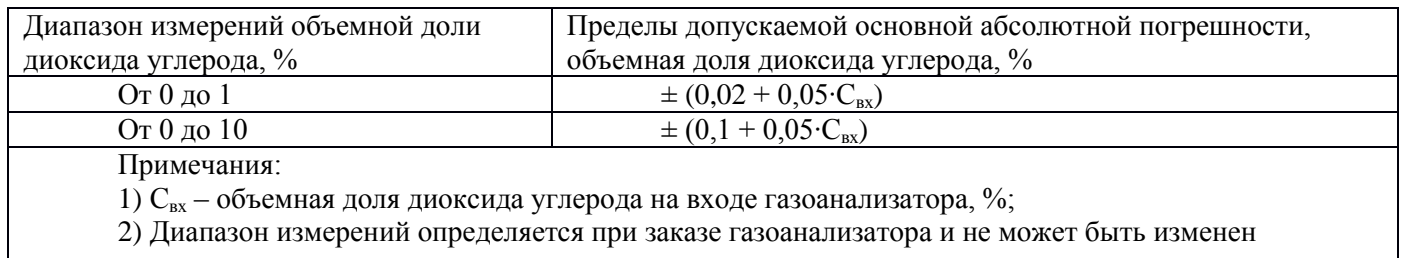

пользователем в процессе эксплуатации.

#### Приложение Г (рекомендуемое) Форма протокола поверки Протокол поверки  $N_{\Omega}$  or

 $(TH \cap CH)$ 

1) Заводской номер СИ при поставление при подводской номер СИ при поставлении по при поставлении по при постав

2) Принадлежит

3) Наименование изготовителя

4) Дата выпуска

5) Наименование нормативного документа по поверке

6) Наименование, обозначение, заводские номера применяемых средств поверки/номера 

7) Вид поверки (первичная, периодическая)

(нужное подчеркнуть)

#### 8) Условия поверки:

- температура окружающей среды
- относительная влажность окружающей среды
- атмосферное давление
- 9) Результаты проведения поверки

Внешний осмотр \_\_\_\_\_\_\_

#### Полтвержление соответствия программного обеспечения

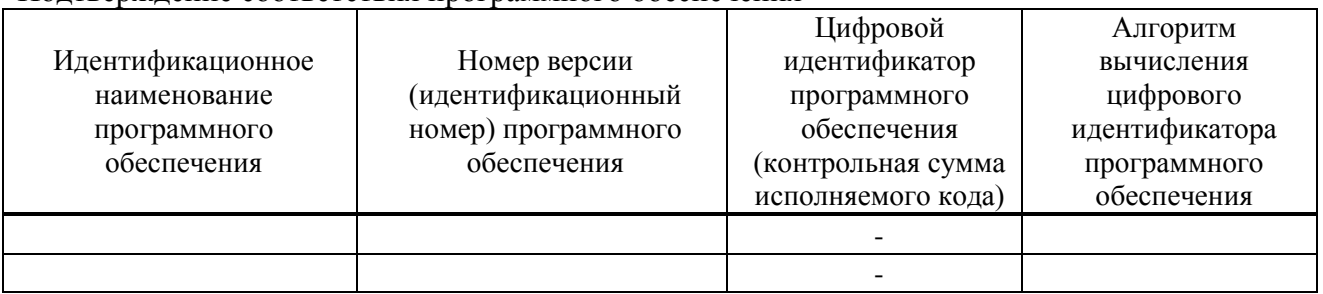

Определение метрологических характеристик

Определение основной погрешности газоанализаторов

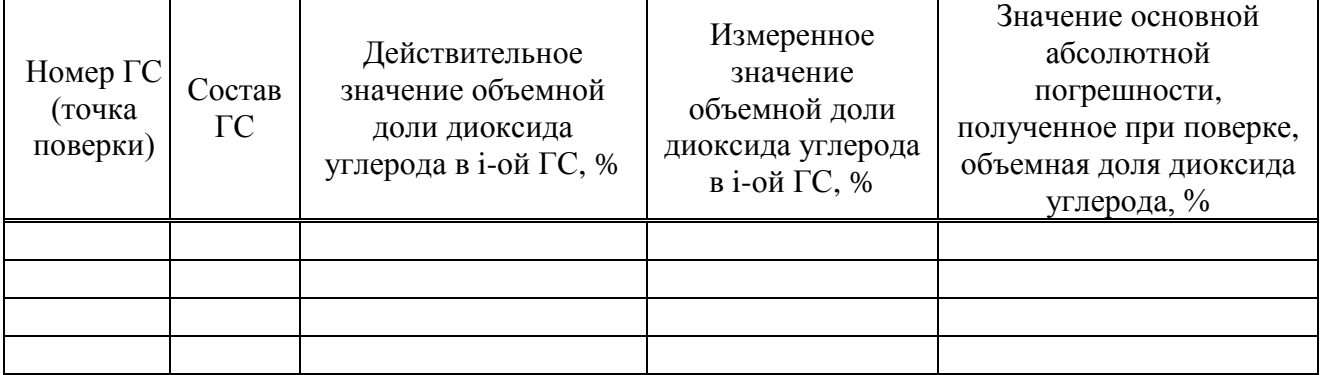

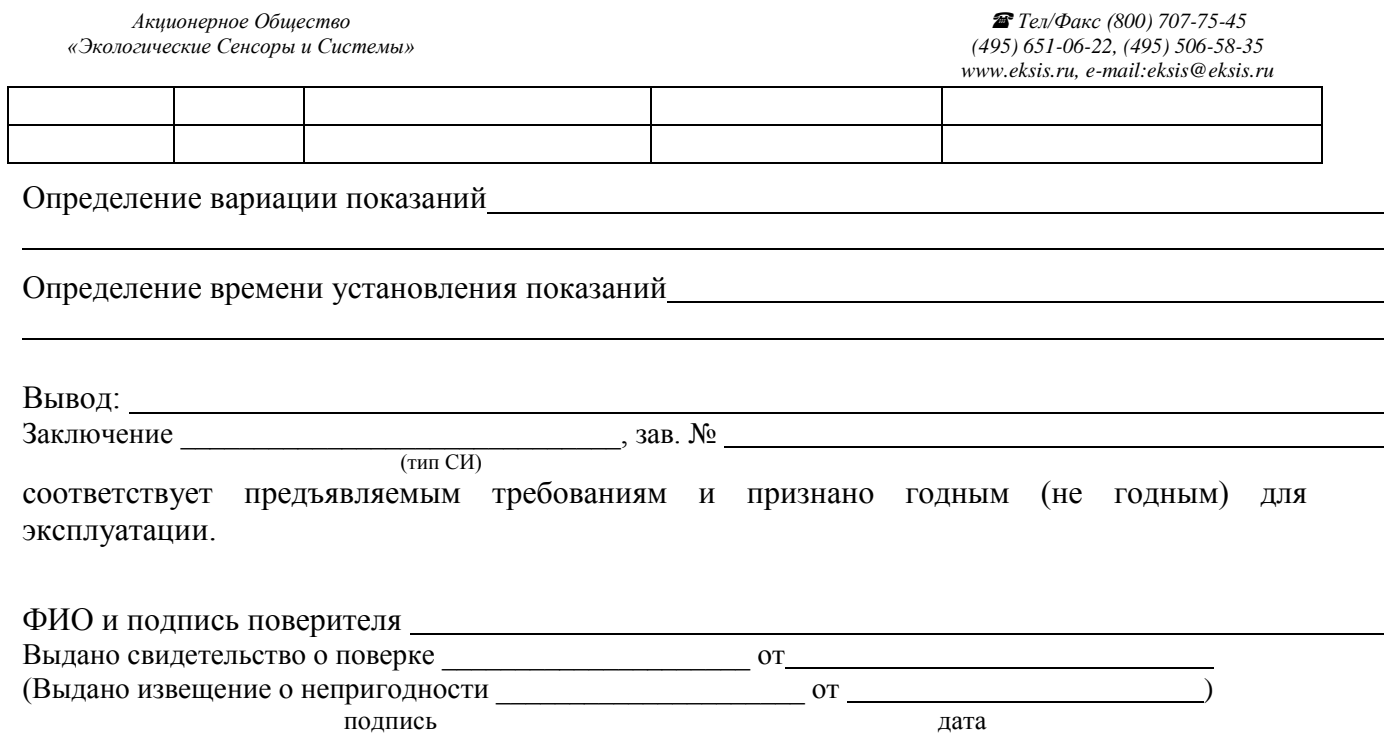